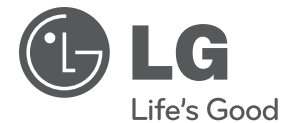

# **SRPSKI**

# **UPUTSTVO ZA RUKOVANJE**

# Network Blu-ray Disc/ DVD Player

Pre nego što pustite vaš set u rad, dobro pročitajte ovo uputstvo i sačuvajte ga za ubuduće.

**MODEL** BD560

# **1 Informacije o bezbednosti**

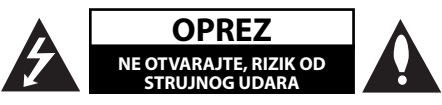

**OPREZ:** DA BISTE SMANJILI RIZIK OD STRUJNOG UDARA, NEMOJTE DA UKLANJATE POKLOPAC (ILI ZADNJU STRANU) OVOG UREĐAJA. UNUTRA NEMA DELOVA KOJE SAM KORISNIK MOŽE DA POPRAVLJA. ZA POPRAVKE SE OBRATITE KVALIFIKOVANOM OSOBLJU SERVISA.

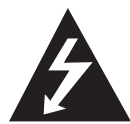

Simbol munje unutar jednakostraničnog trougla upozorava korisnika na prisustvo opasnog neizolovanog napona unutar proizvoda koji može biti dovoljan

pokazatelj za određeni rizik od strujnog udara.

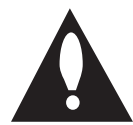

Uzvičnik unutar jednakostraničnog trougla upozorava korisnika na važne instrukcije o radu i održavanju (servisu) koje se mogu naći u uputstvu koje prati uređaj.

## **Napomene i upozorenja**

**UPOZORENJE:** DA BISTE SPREČILI POJAVU POŽARA ILI STRUJNI UDAR, NE IZLAŽITE OVAJ UREĐAJ KIŠI ILI VLAGI.

**UPOZORENJE:** Nemojte da postavljate ovaj uređaj u zatvorene prostore kao što je na primer orman ili nešto slično.

**OPREZ:** Nemojte da blokirate otvore za ventilaciju. Instalirajte prema uputstvima datim od strane proizvođača.

Slotovi i otvori na kućištu postoje zbog ventilacije da bi se omogućio pouzdani rad uređaja i da bi se zaštitio od pregrevanja. Otvori ne treba nikada da se blokiraju postavljanjem uređaja na krevet, kauč, tepih ili ostale slične površine. Uređaj ne treba da se stavlja u ormane ili ugradne police sve dok se ne obezbedi pravilna ventilacija ili dok se ne ispune svi zahtevi prema instrukcijama proizvođača.

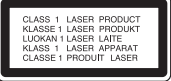

**OPREZ:** Ovaj uređaj koristi laserski sistem. Da biste osigurali pravilnu upotrebu ovog proizvoda, molimo vas da pažljivo pročitate ovo uputstvo za upotrebu i da ga čuvate ako zatreba. Za održavanje uređaja, kontaktirajte ovlašćeni servis centar. Korišćenje upravljača, regulatora ili postupaka sa performansama drugačijim od onih koje su ovde opisane mogu dovesti do opasnog izlaganja radijaciji.

Da biste sprečili direktno izlaganje zracima lasera, ne otvarajte kućište. Ako se ono otvori onda se izlažete opasnoj radijaciji lasera. NIKADA NEMOJTE DIREKTNO DA GLEDATE U LASERSKI ZRAK.

#### **UPOZORENJE koje se odnosi na električni kabl**

Za većinu uređaja se preporučuje da se povežu prema električnom kolu koje im je namenjeno;

Tj. jedna utičnica treba da napaja samo taj uređaj i da nema dodatnih priključaka ili kola koja se granaju. Da biste bili sigurni u vezi ovoga, proverite na strani sa specifikacijama u ovom uputstvu za rukovanje. Ne preopterećujte zidne utičnice. Preopterećene, rasklimane ili oštećene utičnice, produžni nastavci, iskrzani električni kablovi, oštećene ili naprsle izolacije i slična oštećenja su opasni. Bilo koje od ovih stanja može dovesti do električnog udara ili požara. Zato povremeno proverite kabl vašeg uređaja, i ako njegov izgled ukazuje na oštećenje ili popuštanje u smislu kvaliteta, isključite ga, i nemojte koristiti uređaj, a kabli neka vam zameni ovlašćeni serviser. Zaštitite električni kabl od fizičkog ili mehaničkog lošeg postupanja sa njim, kao što su: uvrtanje, uvijanje, priklještenje, zatvaranje vrata preko njega ili gaženja po njemu. Obratite posebnu pažnju na priključke, utičnice na zidu i mesto gde kabl izlazi iz uređaja. Da biste isključili uređaj sa napajanja, izvucite utikač iz utičnice. Kada instalirate uređaj, obezbedite da je priključak lako dostupan.

Ovaj uređaj je opremljen portabl baterijom ili akumulatorom.

**Bezbedan način za odlaganje baterije ili vađenje baterije iz opreme:** Izvadite staru bateriju ili celi sklop baterije, i obratno postupajte kada postavljate bateriju. Da biste sprečili zagađenje okoline i eventualnu opasnost po zdravlje ljudi i životinja, odložite stare baterije u odgovarajući kontejner na određenim prihvatnim lokacijama. Nemojte da bacate baterije zajedno sa ostalim otpadom. Preporučuje se da koristite lokalne baterije i akumulatore koji nisu štetni. Baterije ne treba da se izlažu visokim temperaturama, kao što su na primer sunce, vatra ili slično.

**OPREZ:** Aparat ne treba da je izložen vodi (kapanju ili prskanju), a ne treba ni da se na njega stavljaju predmeti koji sadrže tečnosti kao što su napr. vaze.

#### **Odlaganje vašeg starog uređaja**

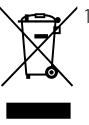

- 1. Kada se na uređaju nalazi ovaj simbol sa precrtanom kantom za đubre, to onda znači da proizvod podleže evropskim smernicama European Directive 2002/96/EC.
- 2. Svi električni i elektronski proizvodi treba da se odlažu posebno od gradskog smeća, na mestima koja su označena od strane države ili lokalnih vlasti.
- 3. Pravilno odlaganje vaših starih uređaja će pomoći sprečavanju eventualnih negativnih posledica na okolinu i ljudsko zdravlje.
- 4. Za detaljnije informacije o odlaganju starih uređaja, molimo vas da kontaktirate vaše gradske vlasti, komunalnu službu ili prodavnicu u kojoj ste kupili svoj uređaj.

Ovaj uređaj je proizveden u skladu sa EMC direktivom 2004/108/EC i direktivom niskog napona 2006/95/EC.

Predstavnik za Evropu: LG Electronics Service Europe B.V. Veluwezoom 15, 1327 AE Almere, The Netherlands (Tel : +31-036-547-8940)

#### **Napomene o autorskim pravima**

- Zbog toga što je AACS (Advanced Access Content System – Napredni metod zaštite pristupa od ilegalnog kopiranja) odobren kao sistem za zaštitu sadržaja u BD formatu, slično upotrebi CSS (Content Scramble System) za DVD format, neka određena ograničenja se nameću za reprodukciju, izlaz analognog signala i dr. AACS zaštićenog sadržaja. Rad i ograničenja u radu ovog uređaja mogu da se razlikuju zavisno od trenutka kupovine jer ta ograničenja mogu biti usvojena i/ ili promenjena od strane AACS nakon proizvodnje ovog proizvoda.
- Uz to, BD-ROM Mark i BD+ se dodatno koriste kao sistemi za zaštitu sadržaja BD formata, što nameće određena ograničenja uključujući i ograničenja reprodukcije BD-ROM Mark i/ili BD+ zaštićenog sadržaja. Da biste dobili dodatne informacije o AACS, BD-ROM Mark, BD+ ili ovom proizvodu, molimo vas da kontaktirate korisnički servis centar kompanije | G. •
- Mnogi BD-ROM/DVD diskovi su kodirani sa zaštitom od kopiranja. Zbog toga, vaš plejer treba da povežete direktno na TV, ne na video rekorder. Ako povežete na video rekorder onda ćete sa diska koji ima zaštitu od kopiranja dobiti izobličenu sliku.
- Ovaj proizvod ima ugrađenu tehnologiju zaštite autorskih prava metodima pokrivenim nekim američkim patentima i drugim pravima na intelektualnu svojinu. Korišćenje ove tehnologije zaštite autorskih prava mora biti autorizovano od strane Macrovision Korporacije i odnosi se na kućnu i drugu ograničenost gledanja osim ako nije drugačije propisano. Promena elektronike ili brisanje zaštite se zabranjuje.
- Pod američkim zakonima autorskog prava i zakonima autorskog prava drugih zemalja, neovlašćeno snimanje, korišćenje, prikaz, distribucija ili ponovno emitovanje TV programa, video kaseta, BD-ROM diskova, DVD diskova, CD diskova i drugog materijala može biti predmet građanske i/ili krivične odgovornosti. •

#### **Važna napomena u vezi TV sistema u boji**

Sistem u boji ovog plejera se razlikuje zavisno od diska koji se pušta.

Na primer, kada je na plejeru pušten disk snimljen u NTSC kolor sistemu, slika na izlazu je takođe NTSC signal.

Samo multi sistem TV u boji može da prima sve signale sa izlaza plejera.

- Ako imate PAL TV sistem u boji, onda ćete prilikom puštanja diska snimljenog u NTSC sistemu videti samo izobličene slike.
- Multi sistem TV u boji menja sistem boja automatski prema ulaznim signalima. U slučaju da se kolor sistem ne menja automatski, isključite ga i videćete normalnu sliku na ekranu.
- Čak i kada se sistem snimljen u NTSC kolor sistemu lepo prikazuje na vašem TV-u, može se desiti da se ovo ne snimi korektno na vašem rekorderu. •

# **1 Informacije o bezbednosti**

3 Napomene i upozorenja

# **2 Pripreme**

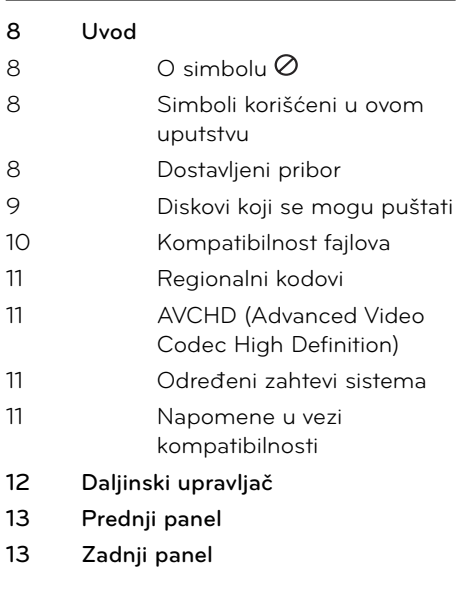

# **3 Instalacija**

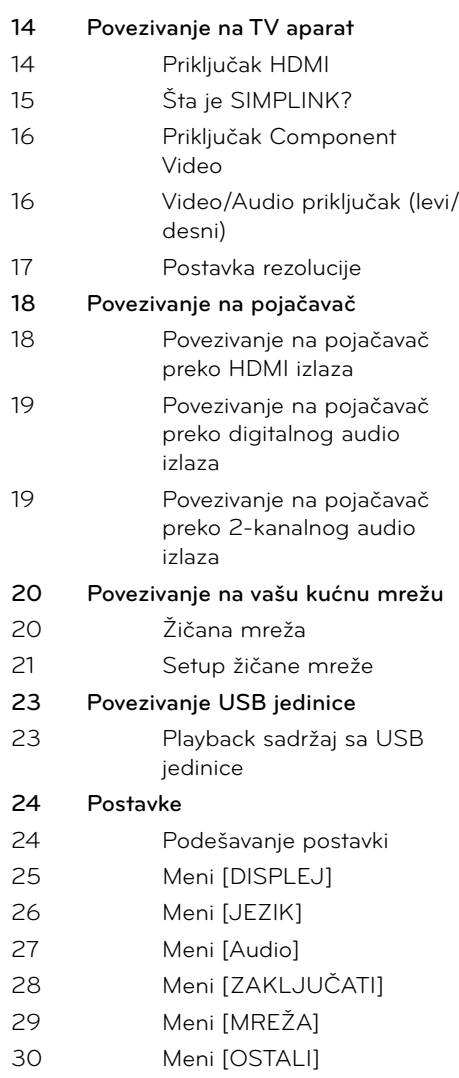

# **4 Operacije**

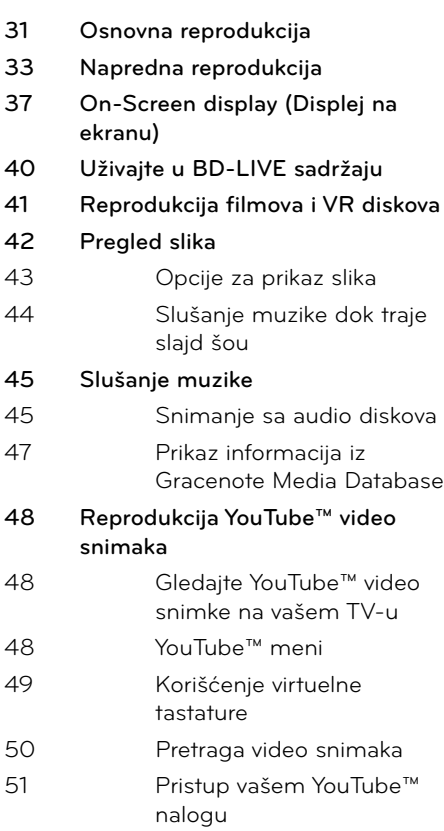

# **6**

### **Rešavanje problema**

- **53 Opšte 54 Slike**
- **54 Zvuk**
- **55 Mreža**

# **7**

### **Dodatak**

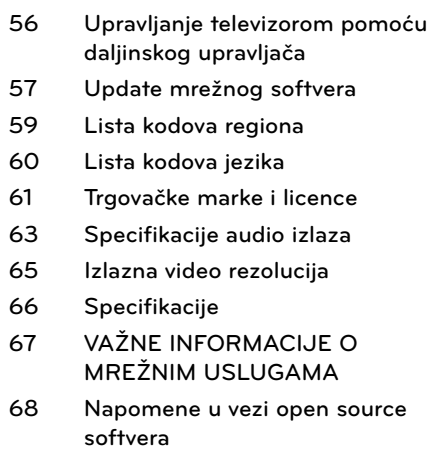

7

 **2**

 **6**

 **7**

# **5 Održavanje**

- **52 Napomene u vezi diskova**
- **52 Rukovanje uređajem**

# **2 Pripreme**

# **O simbolu**

**Uvod**

Tokom rada se na TV-u može pojaviti simbol "  $\emptyset'$  koji ukazuje na to da neka funkcija koja je objašnjena u ovom uputstvu nije dostupna za taj konkretni medijum.

### **Simboli korišćeni u ovom uputstvu**

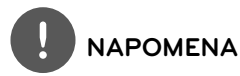

Ukazuje na specijalne napomene i radne karakteristike.

# **OPREZ**

Ukazuje da treba biti oprezan zbog mogućih šteta od zloupotrebe.

Odeljak čiji naslov ima jedan od sledećih simbola se odnosi samo na diskove koji su predstavljeni tim simbolom.

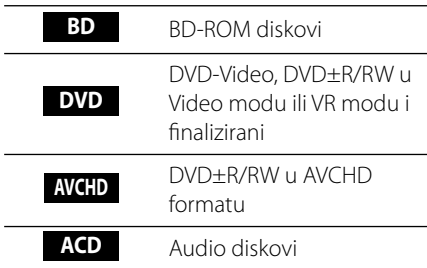

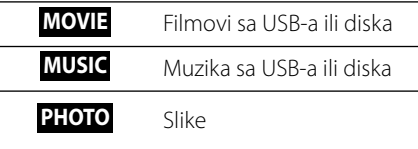

### **Dostavljeni pribor**

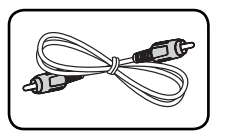

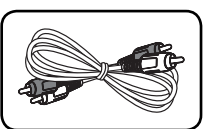

Video kabl (1) Audio kablovi (1)

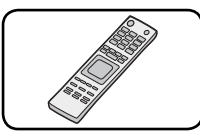

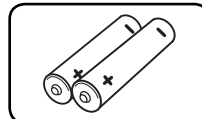

Daljinski upravljač (1) Baterije (2)

**Pripreme 2**

### **Diskovi koji se mogu puštati**

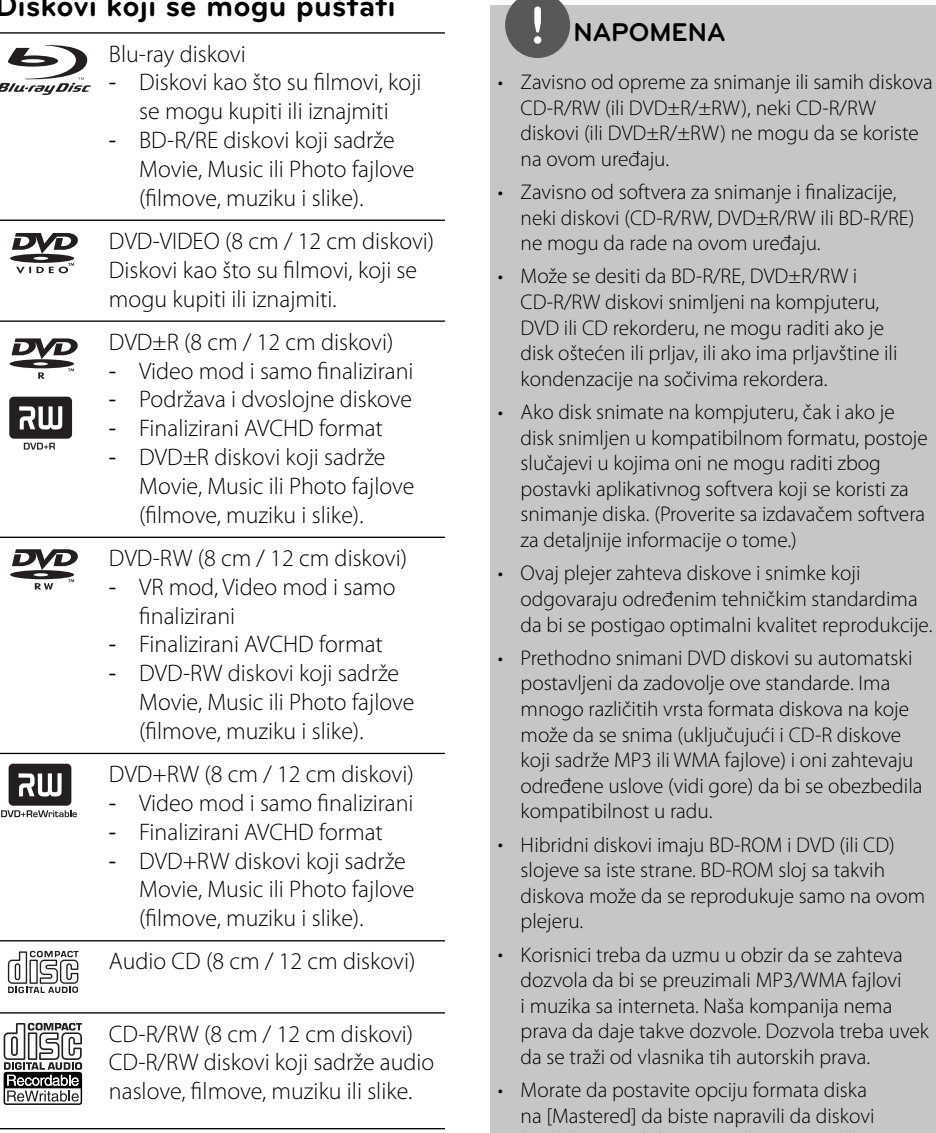

budu kompatibilni sa LG plejerima prilikom formatiranja diskova koji se mogu presnimavati. Ako postavite na Live System, ne možete koristiti LG plejer. (Mastered/Live File System : Sistem formatiranja diska za Windows Vista)

### **Kompatibilnost fajlova**

### **Uopšteno**

Moguće ekstenzije fajlova: ".jpg", ".jpeg", ".png", ".avi", ".divx", ".mpg", ".mpeg", ".mkv", ".mp4", ".mp3", ".wma", ".wav"

- Neki od wav fajlova nisu podržani na ovom plejeru. •
- Naziv fajla je ograničen na 180 karaktera. •
- Zavisno od veličine i broja fajlova, može proći i nekoliko minuta da bi se očitao sadržaj sa medijuma. •

**Maksimalan broj fajlova/foldera:** Manji od 2000 (ukupan broj fajlova i foldera) **CD-R/RW, DVD±R/RW, BD-R/RE Format:** 

ISO 9660+JOLIET, UDF i UDF Bridge format

### **FILMOVI**

#### **Moguće veličine rezolucije:**

1920 x 1080 (Š x V) pixels

**Mogući formati prevoda (titla):** SubRip (.srt / .txt), SAMI (.smi), SubStation Alpha (.ssa/.txt), MicroDVD (.sub/.txt), VobSub (.sub), SubViewer 1.0 (.sub), SubViewer 2.0 (.sub/.txt), TMPlayer (.txt), DVD Subtitle System (.txt)

**Kodek formati koji se mogu puštati:** "DIVX3. xx", "DIVX4.xx", "DIVX5.xx", "XVID", "DIVX6.xx" (samo standardna reprodukcija), H.264/MPEG-4 AVC, MPEG1 SS, MPEG2 PS, MPEG2 TS

**Audio formati koji se mogu puštati:** "Dolby Digital", "DTS", "MP3", "WMA", "AAC", "AC3"

Nisu svi WMA i AAC Audio formati • kompatibilni sa ovim uređajem.

**Frekvencija odmeravanja:** u opsegu 32 - 48 kHz (za WMA), i u opsegu 16 – 48 kHz (za MP3) **Protok bita (Bit rate):** u opsegu 20 - 320Kbps (za WMA), i u opsegu 32 – 320Kbps (za MP3)

# **NAPOMENA**

- Može se desiti da se High Definition filmovi sa CD-a ili USB 1.0/1.1 ne reprodukuju kako treba. Za reprodukciju High Definition filmova se preporučuju BD, DVD ili USB 2.0. •
- Ovaj plejer podržava H.264/MPEG-4 AVC profil Main, High na nivou Level 4.1. Za fajlove na višem nivou, na ekranu će se pojaviti uozoravajuća poruka. •
- Ovaj plejer ne podržava fajl snimljen pomoću GMC<sup>\*1</sup> ili Qpel<sup>\*2</sup>. To su tehnike video kodiranja u MPEG4 standardu, kao što ih imaju DivX ili XVID. •
	- \*1 GMC Global Motion Compensation (Globalna kompenzacija pokreta)
	- \*2 Qpel Quarter pixel (Povećanje preciznosti)

### **MUZIKA**

**Frekvencija odmeravanja:** u opsegu 8 - 48 kHz (WMA), i u opsegu 11 - 48kHz (MP3) **Protok bita (Bit rate):** u opsegu 8 - 320 kbps (za WMA, MP3)

# **NAPOMENA**

- Ovaj uređaj ne podržava MP3 fajlove sa ugrađenim ID3 tagom. •
- Može se desiti da ukupno vreme reprodukcije prikazano na ekranu nije tačno prilikom korišćenja VBR fajlova. •

### **FOTOGRAFIJE (SLIKE)**

### **Preporučene veličine:**

Manje od 4000 x 3000 x 24 bit/pixel Manje od 3000 x 3000 x 32 bit/pixel

Progresivna i idealna kompresija JPEG fajlova nisu podržane. •

### **Regionalni kodovi**

Kod ovog uređaja regionalni kod je odštampan sa donje strane. Na ovom uređaju se mogu puštati samo BD-ROM ili DVD diskovi sa oznakom istom kao sa zadnje strane ili sa oznakom "ALL".

## **AVCHD (Advanced Video Codec High Definition)**

- Na ovom plejeru se mogu puštati diskovi u AVCHD formatu. Ovi diskovi su normalno snimljeni i koriste se u kamkorderima.
- AVCHD format je digitalni video format visoke definicije za kamere.
- MPEG-4 AVC/H.264 format može da kompresuje slike sa većom efikasnošću nego što to mogu konvencionalni formati za kompresovanje slike. •
- Neki od AVCHD diskova koriste format ''x. v.Color''. •
- Na ovom plejeru se mogu puštati AVCHD diskovi pomoću formata ''x.v.Color''.
- Može se desiti da se neki od diskova u AVCHD formatu ne mogu reprodukovati, zavisno od uslova snimanja.
- Diskovi u AVCHD formatu moraju da se finaliziraju.
- "x.v.Color" nudi širi opseg boja od normalnih diskova za DVD kamkordere.

### **Određeni zahtevi sistema**

Za high definition video reprodukciju:

- High definition displej koji ima ulazne priključke COMPONENT ili HDMI. •
- BD-ROM diska sa sadržajem visoke definicije (high definition). •
- Za neke sadržaje na vašem displeju potrebno je da imate DVI ulaz sa HDMI ili HDCP (kao što se specificira od strane autora).

Za up-konverziju standardno definisanih DVD diskova, zahteva se DVI ulaz sa HDMI ili HDCP na vašem displeju za sadržaj zaštićen od kopiranja. •

Za Dolby® Digital Plus, Dolby TrueHD i DTS-HD višekanalnu audio reprodukciju:

- Pojačavač/prijemnik sa ugrađenim dekoderom (Dolby Digital, Dolby Digital Plus, Dolby TrueHD, DTS ili DTS-HD).
- Glavni, centralni i surround zvučnici, kao i subwoofer su neophodni za izabrani format. •

### **Napomene u vezi kompatibilnosti**

- Pošto je BD-ROM novi format, moguće je očekivati i nešto drugačije prilike kod nekih određenih diskova, digitalnih veza i dr. Ako imate neke probleme u vezi kompatibilnosti, molimo vas da kontaktirate ovlašćeni servis centar.
- Pregled high-definition sadržaja i upkonverzija standardnih DVD sadržaja mogu zahtevati na vašem displeju DVI ulaze sa HDMI ili HDCP. •
- Na nekim BD-ROM i DVD diskovima neke od komandi ili karakteristika mogu biti ograničene.
- Dolby TrueHD, Dolby Digital Plus i DTS-HD su podržani sa maksimalno 7.1 kanala ako koristite HDMI priključak za audio izlaz uređaja. •
- USB jedinicu možete koristiti za čuvanje nekih informacija u vezi diska, uključujući i preuzeti sadržaj sa interneta. Diskovi koje koristite će kontrolisati koliko će se ta informacija dugo zadržati. •

# **Daljinski upravljač**

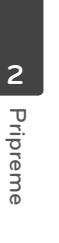

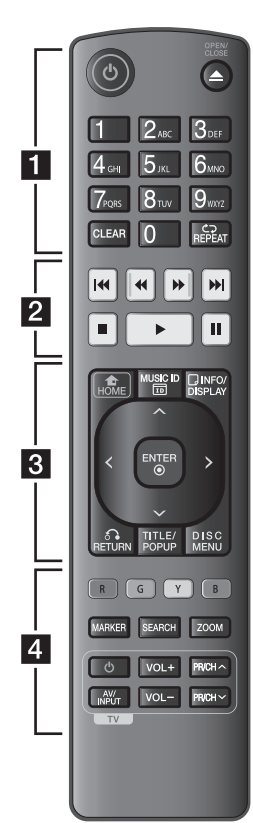

#### Postavljanje baterije

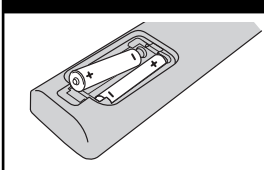

Sklonite poklopac baterije sa zadnje strane daljinskog upravljača i ubacite dve R03 baterije (veličine AAA) sa ispravno postavljenim suprotnim polovima  $\bigoplus$  i  $\bigoplus$ .  $\cdot \cdot \blacksquare \cdot \cdot \cdot \cdot \cdot \cdot \cdot$ 

1 **(POWER):** Uključuje i isključuje plejer (ON/OFF).

 $\triangle$  **(OPEN/CLOSE): Otvara i** zatvara nosač diska.

**Numerisana dugmad 0-9:**  Služi za izbor numerisane opcije sa menija ili unos slova sa keypad menija.

**CLEAR:** Briše oznaku na meniju pretrage ili broj prilikom postavljanja šifre.

**REPEAT:** Ponavlja neku željenu sekciju ili sekvencu.

• • • • • • **2** • • •

m**/**M **(SCAN):** Vrši pretragu unazad ili unapred.

**144/>>I (SKIP):** Prelazi na sledeće ili prethodno poglavlje / traku / fajl.

x **(STOP):** Zaustavlja reprodukciju.

N **(PLAY):** Započinje reprodukciju.

**II (PAUSE): Pauzira** reprodukciju.

• • • • • • **a** • • •

**HOME (<a>**): Prikaz ili izlaz iz menija [Home Menu].

**MUSIC ID:** Kada se poveže na mrežu, može da da informaciju o pesmi koja se čuje dok se prikazuje film.

**INFO/DISPLAY ( ):** Prikaz ili izlazak iz displeja na ekranu (On-Screen Display).

**Strelice:** Izbor neke od opcija iz menija.

**ENTER (@): Potvrda izbora** menija.

**RETURN (**O**):** Izlazak iz menija ili obnova reprodukcije. Može se desiti da funkcija obnove reprodukcije ne radi zavisno od BD-ROM diska.

**TITLE/POP-UP:** Prikazuje DVD meni naslova ili pop-up iskačući meni BD-ROM ako postoje.

**DISC MENU:** Pristupa meniju na disku.

• • • • • • **4** • • • • • •

**Dugmad u boji (R, G, Y, B):**  Koristite ih da biste se kretali kroz BD-ROM menije. Ona se takođe koriste za menije [Film], [Slike], [Muzika] ili [YouTube™].

**MARKER:** Označava neko mesto prilikom reprodukcije.

**SEARCH:** Prikaz ili izlazak iz menija pretrage.

**ZOOM:** Prikaz ili izlazak iz menija [Zumiranje].

**Dugmad za kontrolu TV-a:**  Vidite o tome na strani 56.

# **Prednji panel**

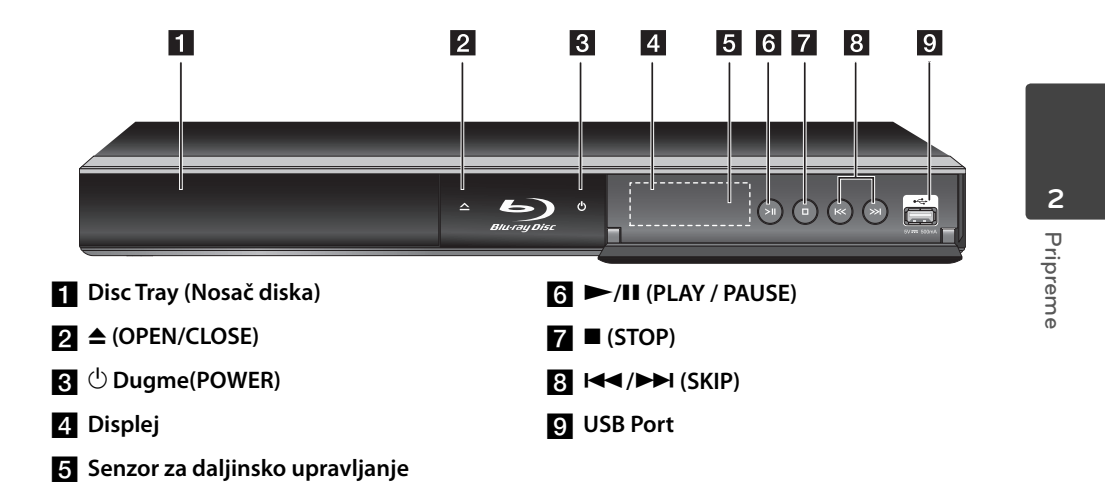

# **Zadnji panel**

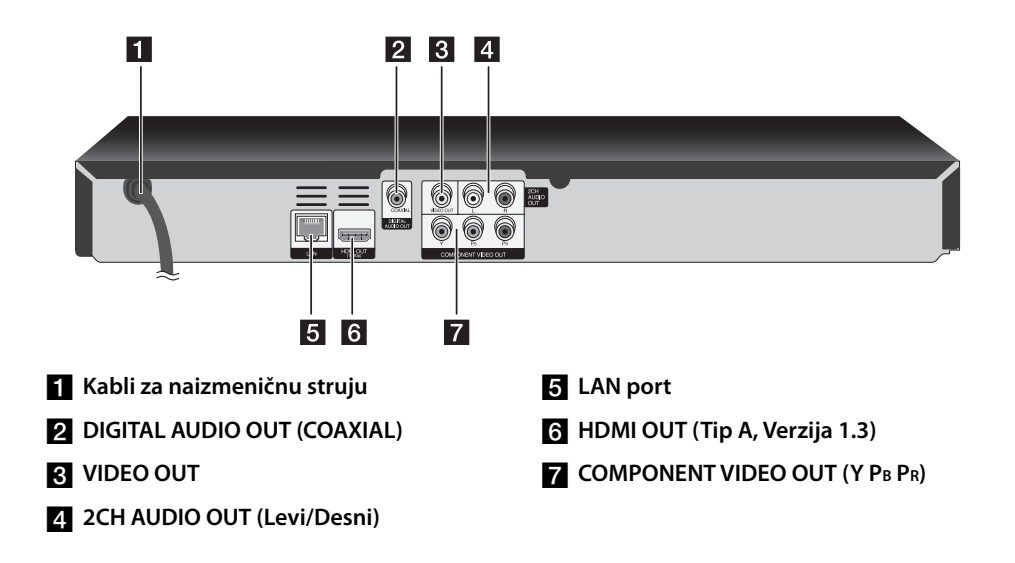

# **3 Instalacija**

# **Povezivanje na TV aparat**

Napravite neku od sledećih veza, zavisno od mogućnosti opreme koju imate.

- HDMI priključak (strane 14-15) •
- Priključak Component Video (strana 16) •
- Video/Audio priključak (levi/desni) (strana 16)

## **NAPOMENA**

- Zavisno od televizora koji koristite i druge opreme koju želite da povežete, postoje različiti načini da povežete plejer. Koristite samo one priključke koji su opisani u ovom uputstvu. •
- Ako je potrebno, pogledajte uputstva i za TV, stereo sistem ili neki drugi uređaj da biste ostvarili najbolju konekciju. •
- Ne povezujte AUDIO OUT džek plejera na phono ulazni džek (record deck) audio sistema.
- Ne povezujte plejer preko video rekordera. Slika može biti izobličena zbog sistema za zaštitu od kopiranja.

### **Priključak HDMI**

Ako imate HDMI TV ili monitor, onda ga možete povezati na ovaj plejer korišćenjem HDMI kabla. (Tip A, Verzija 1.3). Povežite HDMI OUT džek na plejeru sa HDMI džekom na HDMI kompatibilnom televizoru ili monitoru (H).

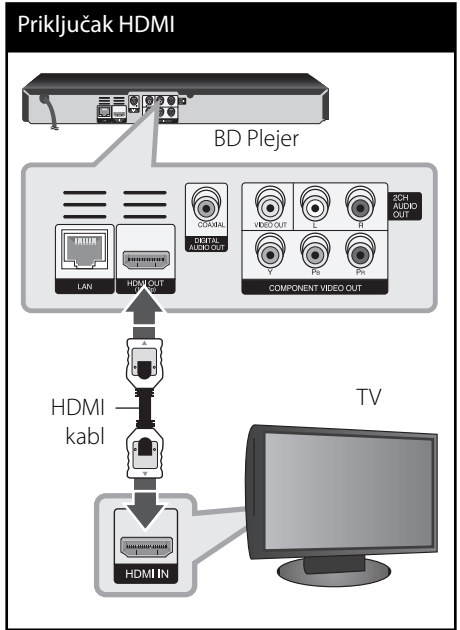

Postavite izvor televizije na HDMI (pogledajte o tome u uputstvu za televizor).

 **3**

# **NAPOMENA**

- Ako priključeni HDMI uređaj ne podržava audio izlaz plejera, onda se može desiti da audio zvuk HDMI uređaja bude izobličen ili da uopšte nema zvuka na izlazu
- Kada koristite HDMI priključak, možete menjati rezoluciju za HDMI izlaz. (Pogledajte o tome u odeljku ''Postavka rezolucije'' na strani 17.)
- Odaberite tip video izlaza sa HDMI OUT priključka preko opcije [HDMI postavka boja] na meniju [Podešavanje] (vidite stranu 26).
- Izmena rezolucije kada je veza već uspostavljena može dovesti do problema u radu. Da biste rešili problem, isključite plejer i ponovo ga uključite.
- $\bm{\cdot}\,\,$  Kada HDMI konekcija sa HDCP nije potvrđena, onda se TV ekran zatamnjuje. U tom slučaju, proverite HDMI vezu ili isključite HDMI kabli.
- Ako ima smetnji ili linija na ekranu, proverite HDMI kabl (dužina je obično ograničena na 4.5 m)

### **Dodatne informacije o HDMI**

- Kada povezujete uređaj koji je kompatibilan sa HDMI ili DVI povedite računa o sledećem: •
	- Prvo isključite HDMI/DVI uređaj i ovaj plejer. Zatim, uključite HDMI/DVI uređaj i ostavite ga tako oko 30 sekundi, pa onda uključite i plejer.
	- Proverite da li je video ulaz povezanog uređaja postavljen ispravno.
	- Proverite da li je povezani uređaj kompatibilan sa 720x576p, 1280x720p, 1920x1080i ili 1920x1080p video ulazima.
- Neće svi HDMI ili DVI uređaji koji su kompatibilni sa HDCP raditi sa ovim plejerom
	- Slika se neće lepo prikazati kod uređaja koji nije na HDCP principu.
	- Ovaj plejer ne počinje reprodukciju i TV ekran postaje crn. -

# **Šta je SIMPLINK?**

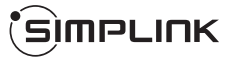

Neke od funkcija ovog uređaja mogu da se kontrolišu pomoću daljinskog upravljača televizora kada su ovaj uređaj i LG TV sa SIMPLINK funkcijom povezani preko HDMI priključka.

Funkcije koje se mogu kontrolisati pomoću daljinskog upravljača LG televizora su: Play, Pause, Scan, Skip, Stop, Power Off, itd.

Pogledajte u uputstvu za rukovanje vašeg televizora za detalje o SIMPLINK funkciji.

LG TV sa SIMPLINK funkcijom ima logo kao što je prikazano gore.

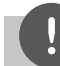

### **NAPOMENA**

Zavisno od vrste diska ili statusa reprodukcije, može se desiti da se neke od SIMPLINK operacija razlikuju od onoga što vam treba ili da uopšte ne rade.

### **Priključak Component Video**

Povežite COMPONENT VIDEO OUT džek plejera sa odgovarajućim ulaznim džekovima na TV-u pomoću komponentnog video kabla. Povežite levi i desni AUDIO OUT džek plejera na audio levi i desni IN džek televizora pomoću audio kablova.

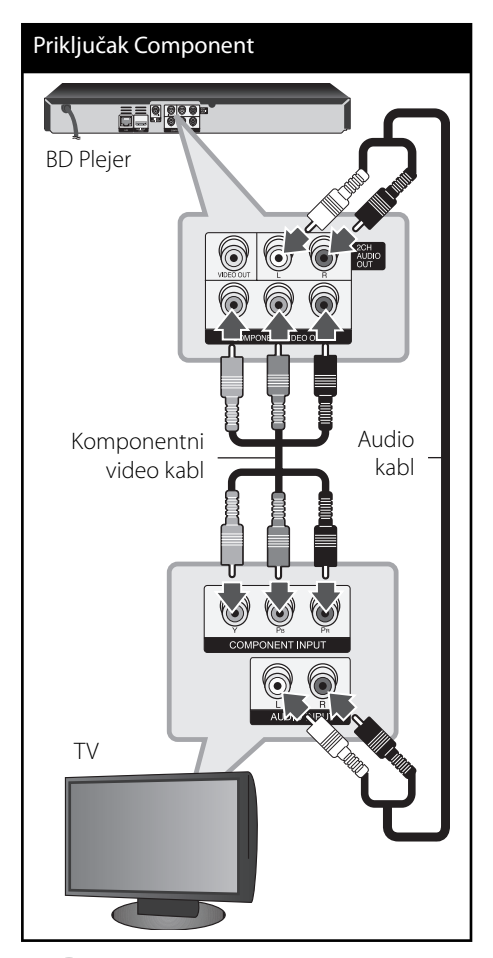

### **NAPOMENA**

Kada koristite COMPONENT VIDEO OUT priključak, onda možete da menjate rezoluciju na izlazu. (Pogledajte o tome u odeljku ''Podešavanje rezolucije'' na strani 17.)

## **Video/Audio priključak (levi/ desni)**

Povežite VIDEO OUT džek plejera sa video ulaznim džekom na TV-u pomoću video kabla. Povežite levi i desni AUDIO OUT džek plejera na audio levi i desni IN džek televizora pomoću audio kablova.

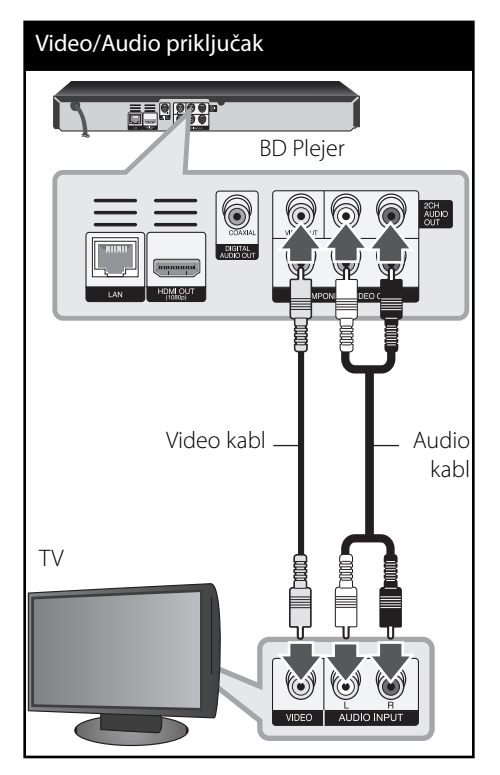

**Instalacija**

### **Postavka rezolucije**

Plejer ima nekoliko izlaznih rezolucija za HDMI OUT i COMPONENT VIDEO OUT priključke. Rezoluciju možete da menjate na meniju [Podešavanje].

- **1.** Pritisnite HOME ( $\triangle$ ).
- **2.** Koristite  $\leq$ /> da biste selektovali [Podešavanje] i pritisnite ENTER (.). Pojavljuje se meni [Podešavanje].

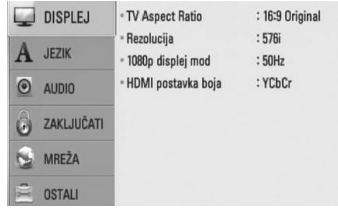

**3.** Koristite  $\Lambda/V$  da biste selektovali opciju [DISPLEJ], a zatim pritisnite > da biste prešli na sledeći nivo.

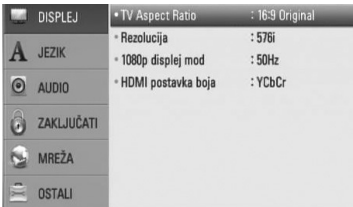

4. Koristite  $\Lambda/V$  da biste selektovali opciju [Rezolucija], a zatim pritisnite ENTER  $(\odot)$  da biste prešli na treći nivo.

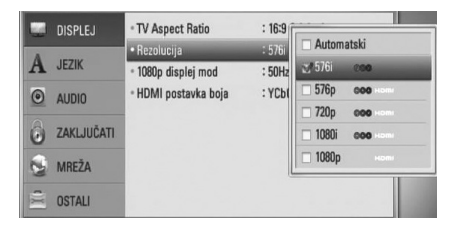

**5.** Koristite strelice  $\Lambda$ /V da biste selektovali željene postavke, a zatim pritisnite ENTER (<sup>o</sup>) da biste potvrdili svoj izbor.

# **NAPOMENA**

- Ako vaš TV ne prihvata rezoluciju koju ste postavili za plejer, onda možete postaviti rezoluciju na 576p na sledeći način: •
	- 1. Pritisnite **A** da bi se otvorio nosač diska.
	- 2 Pritisnite (STOP) u trajanju dužem od 5 sekundi.
- Pošto nekoliko faktora utiče na rezoluciju video izlaza, pogledajte o tome u odeljku ''Izlazna video rezolucija'' na strani 65. •

# **Povezivanje na pojačavač**

Napravite neku od sledećih veza, zavisno od mogućnosti opreme koju imate.

- HDMI Audio priključak (strana 18) •
- Digitalni audio priključak (strana 19) •
- 2-kanalni analogni audio priključak (strana 19) •

Pošto nekoliko faktora utiče na audio izlaz, pogledajte detaljnije o tome u odeljku '' Specifikacije audio izlaza" (strane 63-64).

### **Digitalni višekanalni zvuk**

Digitalna višekanalna veza vam obezbeđuje najbolji kvalitet zvuka. Za ovo će vam biti potreban višekanalni audio/video prijemnik koji podržava jedan ili više audio formata koje podržava vaš plejer. Proverite logotipe u uputstvu prijemnika i na prednjoj strani prijemnika. (PCM Stereo, PCM Multi-Ch, Dolby Digital, Dolby Digital Plus, Dolby TrueHD, DTS i/ili DTS-HD)

### **Povezivanje na pojačavač preko HDMI izlaza**

Povežite izlazne HDMI priključke HDMI OUT sa odgovarajućim priključkom na vašem pojačavaču pomoću HDMI kabla. Potrebno je da aktivirate digitalni izlaz plejera. (Pogledajte "[Audio] meni" na stranama 27-28.)

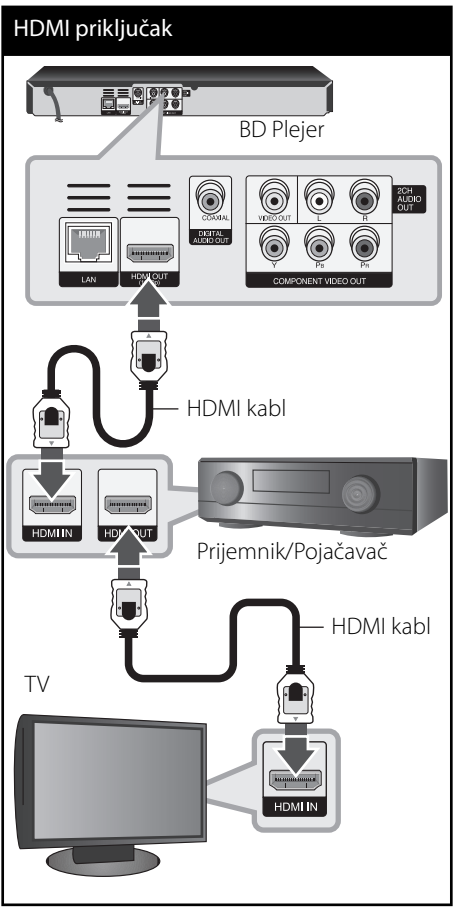

Povežite izlazne HDMI priključke pojačavača sa odgovarajućim ulaznim priključkom na vašem TV-u pomoću HDMI kabla ako vaš pojačavač ima HDMI izlazni priključak.

### **Povezivanje na pojačavač preko digitalnog audio izlaza**

Povežite digitalne audio izlazne priključke DIGITAL AUDIO OUT sa odgovarajućim ulaznim priključkom na vašem pojačavaču (COAXIAL). Koristite neki digitalni audio kabl po želji. Potrebno je da aktivirate digitalni izlaz plejera. (Pogledajte "[Audio] meni" na stranama 27-28.)

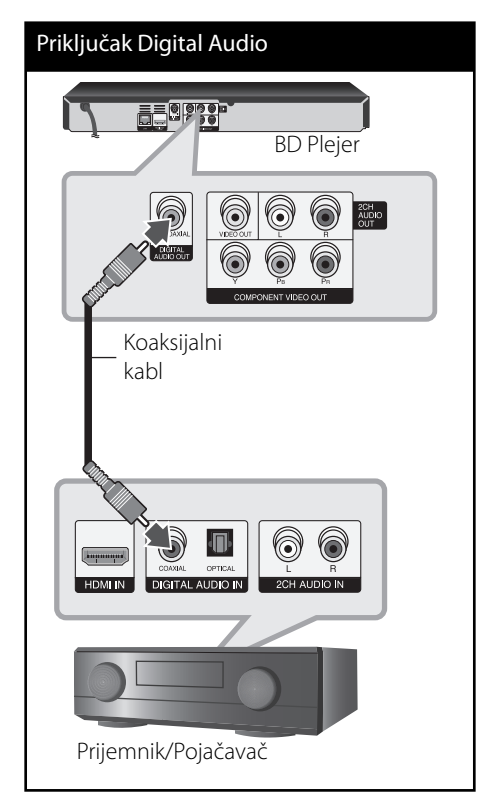

### **Povezivanje na pojačavač preko 2-kanalnog audio izlaza**

Povežite levi i desni džek dvokanalnog audio izlaza 2CH AUDIO OUT plejera na levi i desni audio ulazni džek na pojačavaču, prijemniku ili stereo sistemu pomoću audio kablova.

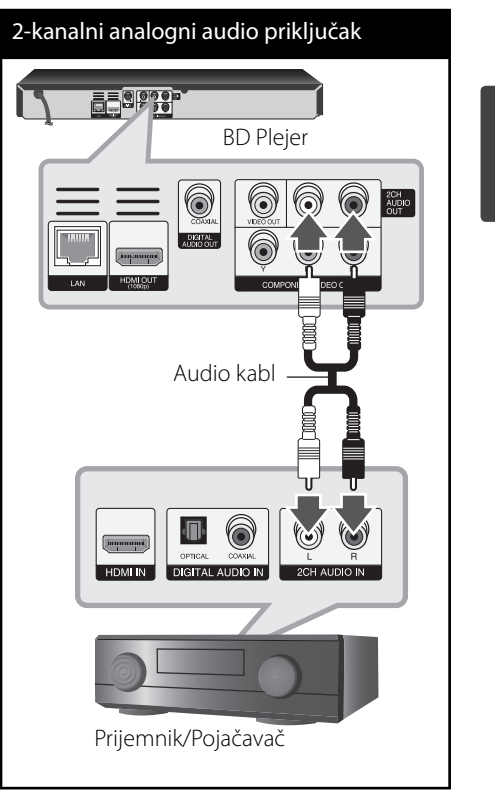

 **3**

**Instalacija**

# **Povezivanje na vašu kućnu mrežu**

Ovaj plejer se može povezati na lokalnu LAN mrežu preko LAN porta sa zadnje strane. Povezivanjem uređaja na broadband kućnu mrežu, imate pristup servisima kao što su nadogradnja (update) softvera, BD-Live interaktivnost i YouTube™.

### **Žičana mreža**

Povežite LAN port plejera sa odgovarajućim portom na vašem modemu ili ruteru pomoću komercijalno dostupnog LAN ili Ethernet kabla (CAT5 ili bolji sa RJ45 konektorom).

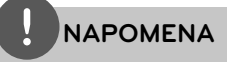

- Prilikom uključivanja ili isključivanja LAN kabla, držite utikački deo kabla. Prilikom isključivanja kabla nemojte da vučete LAN kabl, već to učinite pritiskom nadole da ga otključate prvo. •
- Nemojte priključivati modularni telefonski kabl na LAN port. •
- Pošto postoje različite konfiguracije veza, molimo vas da sledite specifikacije vašeg nosioca telekomuniacionih usluga ili provajdera internet usluga. •

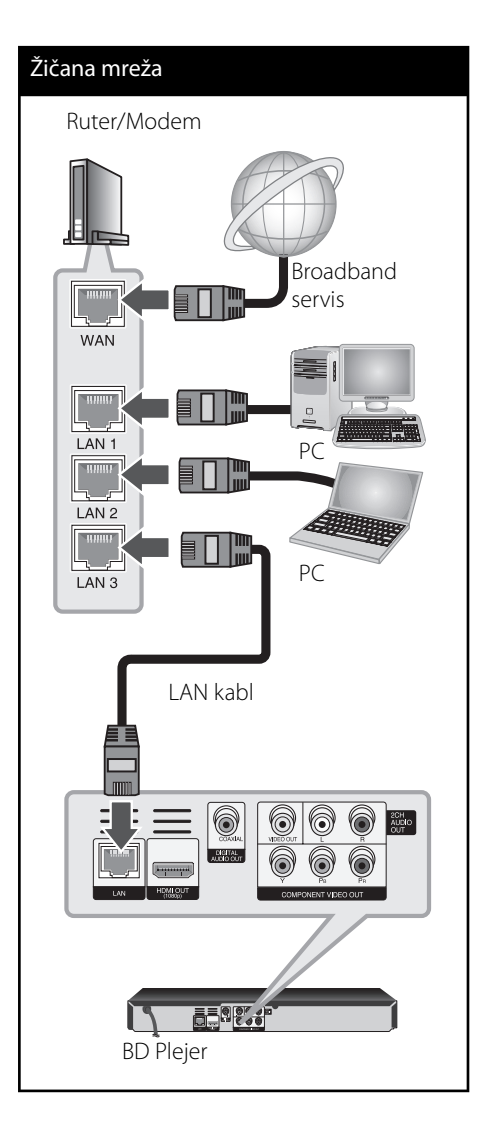

### **Setup žičane mreže**

Ako ima nekog DHCP servera na lokalnoj mreži (LAN) kod žičane veze, ovaj plejer će automatski dodeliti neku IP adresu. Nakon uspostavljanja fizičke veze, neke konfiguracije kućnih mreža mogu zahtevati podešavanje postavki mreže na kojoj se nalazi plejer. Podesite postavke mreže [MREŽA] na sledeći način.

### **Pripreme**

Pre postavke žičane mreže potrebno je da prvo obezbedite broadband internet na vašoj kućnoj mreži.

**1.** Selektujte opciju [Postavka veze] sa menija [Podešavanje] i pritisnite ENTER  $(③)$ .

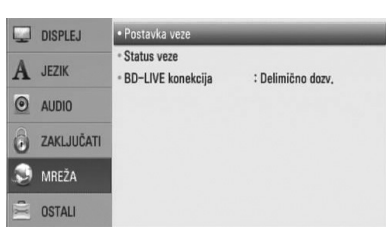

2. Koristite  $\Lambda/V/\leq/$  da biste odabrali jedan od IP modova [Dinam.] ili [Statički]. Normalno, odaberite [Dinam.] ako automatski želite da dodelite neku IP adresu.

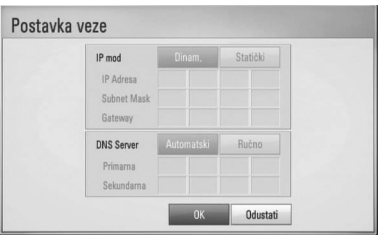

# **NAPOMENA**

Ako na mreži nema DHCP servera i želite da ručno postavite IP adresu, selektujte [Statički], a zatim postavite [IP Adresa], [Subnet Mask], [Gateway] i [DNS Server] pomoću  $\Lambda/V/\leq/$  i numerisanih dugmadi. Ako napravite neku grešku prilikom unošenja brojeva, pritisnite CLEAR da biste obrisali naznačeni deo.

- **3.** Selektujte [OK] i pritisnite ENTER ( $\odot$ ) da biste potvrdili postavke mreže.
- **4.** Plejer će vas pitati da li želite da testirate vezu na mreži. Selektujte [OK] i pritisnite ENTER (·) da biste kompletirali mrežnu vezu.
- **5.** Ako odaberete [Test] i pritisnete ENTER ( $\odot$ ) u koraku 4, status mreže će se prikazati na ekranu.

Testiranje takođe možete obaviti i preko [Status veze] na meniju [Podešavanje].

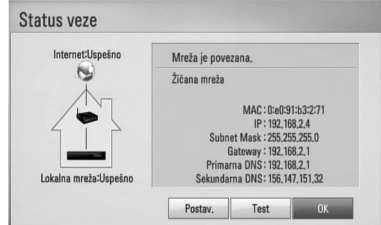

### **Napomene u vezi povezivanja na mrežu:**

- Mnogi problemi koji se pojavljuju prilikom povezivanja na mrežu prilikom set up-a često mogu da se reše resetovanjem rutera ili modema. Nakon povezivanja plejera na kućnu mrežu, brzo isključite i/ili izvadite glavni kabl kućne mreže ili kablovskog modema. Zatim ponovo uključite glavni kabl. •
- Zavisno od provajdera internet usluga (ISP), može se desiti da je odgovarajućim uslovima servisa (usluge) ograničen broj uređaja koji mogu dobiti internet prijem. U vezi detalja, kontaktirajte vašeg provajdera internet usluga (ISP) •
- Naša kompanija nije odgovorna za bilo kakve probleme plejera i/ili internet veze usled grešaka u komunikaciji ili problema u vezi sa internetom, ili neke druge povezane opreme. •
- Karakteristike BD-ROM diskova koji su dostupni preko internet veze se ne kreiraju i ne pružaju od strane naše kompanije, tako da ona nije odgovorna za njihovu funkcionalnost ili neprekidnu dostupnost. Neki materijal sa diska dostupan preko interneta možda nije kompatibilan sa ovim plejerom. Ako imate pitanja u vezi takvog sadržaja, molimo vas da kontaktirate proizvođača diska. •
- Može se desiti da neki internet sadržaj zahteva vezu sa širim propusnim opsegom. •
- Čak i kada je plejer ispravno povezan i konfigurisan, može se desiti da neki od sadržaja sa interneta ne rade zbog zagušenja na internetu, kvaliteta ili propusnog opsega interneta, ili zbog problema kod provajdera.
- Može se desiti da neke od veza nisu moguće zbog ograničenja postavljenih od strane provajdera internet usluga (Internet service provider - ISP). •
- Bilo koje takse koje vam obračuna vaš ISP, uključujući i troškove veze, ali bez ograničenja, potpuno su vaša odgovornost. •
- 10 Base-T ili 100 Base-TX LAN port je potreban kada se vrši žičano umrežavanje ovog plejera. Ako vaš internet ne dozvoljava takvu vezu, onda nećete moći da povežete plejer. •
- Morate da koristite ruter da biste koristili xDSL uslugu. •
- Potreban je DSL modem da bi se koristila DSL usluga, kao i kablovski modem da bi se koristila usluga povezivanja na internet preko kablovske mreže. Zavisno od metode pristupa i pretplatničkog ugovora sa vašim provajderom internet usluga, možda nećete moći da koristite karakteristiku ovog plejera za povezivanje na internet ili vam može biti ograničen broj uređaja koje možete priključiti na internet u isto vreme. (Ako vaš provajder internet usluga ograničava pretplatu na samo jedan uređaj, može se desiti da ovom plejeru ne bude dozvoljen pristup ako je već i PC kompjuter priključen.) •
- Može se desiti da nije dozvoljeno korišćenje ''rutera'' ili da je ograničeno korišćenje zavisno od pravila i ograničenja postavljenim od strane vašeg provajdera internet usluga. Za više detalja, kontaktirajte direktno vašeg ISP provajdera. •

**Instalacija 3**

**Instalacija**

 **3**

# **Povezivanje USB jedinice**

Na ovom plejeru se mogu puštati filmovi, muzika i slike sa USB uređaja.

### **Playback sadržaj sa USB jedinice**

**1.** Ubacite USB jedinicu u USB port i gurajte sve dok ne upadne na svoje mesto.

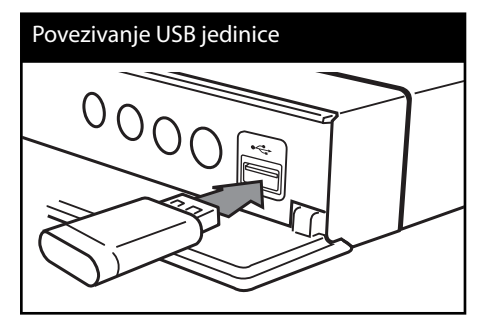

Kada priključite USB na HOME meniju, ovaj plejer automatski reprodukuje muzičke fajlove sa USB memorijske jedinice. Ako USB memorijska jedinica sadrži različite vrste fajlova, pojaviće se meni za izbor vrste fajla.

Učitavanja fajla može potrajati nekoliko minuta i zavisi od količine sadržaja smeštenog na USB memorijskoj jedinici. Pritisnite ENTER (·) kada je selektovano [Odustati] da biste zaustavili učitavanje.

**2.** Pritisnite HOME ( $\triangle$ ).

**3.** Selektujte [Film], [Slike] ili [Muzika] pomoću  $\langle \rangle$ , a zatim pritisnite ENTER ( $\langle \bullet \rangle$ ).

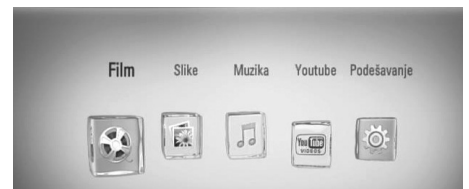

4. Selektujte opciju [USB] pomoću </>, pa pritisnite  $ENTER(\bigcircledcirc).$ 

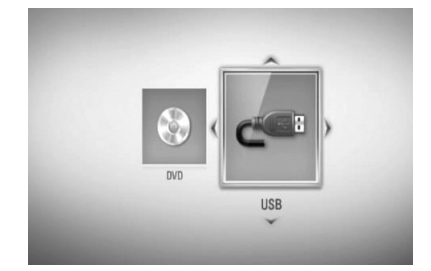

**5.** Odaberite neki od fajlova pomoću  $\Lambda/V/\leq/$ , pa pritisnite PLAY ili ENTER ( $\odot$ ) da biste pustili taj fajl.

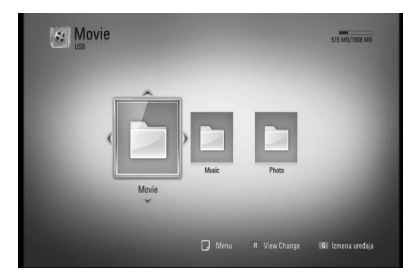

**6.** Pažljivo izvučite USB jedinicu.

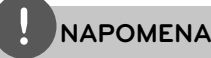

- Ovaj plejer podržava USB Flash memoriju/ eksterni hard disk u formatu FAT16, FAT32 ili NTFS prilikom pristupa fajlovima (muzičkim, photo i movie fajlovima). Međutim, prilikom snimanja sa BD-LIVE i audio diskova, podržani su samo formati FAT16 i FAT32. Koristite samo USB flash memoriju/spoljašnji hard disk formatiran ili kao FAT16, ili kao FAT32 kada želite da snimate sa BD-LIVE i audio diskova. •
- USB jedinica se može koristiti kao lokalna memorija pri čemu možete da uživate u BD-LIVE diskovima sa interneta •
- Ovaj uređaj može da podrži do 4 particije USB jedinice. •
- Nemojte da vadite USB jedinicu za vreme rada uređaja (play, itd). •
- USB jedinica koja zahteva instalaciju nekog dodatnog programa na kompjuter kada se ona koristi, nije podržana. •
- USB jedinica: USB jedinica koja podržava USB1.1 i USB2.0
- Mogu se reprodukovati fajlovi sa filmovima, muzikom i slikama. U vezi detalja o operacijama sa svakim od ovih fajlova, pogledajte na odgovarajućim stranama. •
- Preporučuje se redovan back up podataka da bi se sprečilo gubljenje podataka. •
- Ako koristite USB produžni kabl, USB HUB ili USB Multi-reader, može se desiti da USB jedinica ne bude prepoznata.
- Može se desiti da neke od USB jedinica ne mogu raditi na ovom uređaju.
- Digitalni fotoaparati i mobilni telefoni nisu podržani.
- USB port uređaja ne može da se poveže na PC. Uređaj se ne može koristiti kao memorijska jedinica. •

# **Postavke**

### **Podešavanje postavki**

Postavke plejera možete izmeniti na meniju [Podešavanje].

**1.** Pritisnite HOME ( $\triangle$ ).

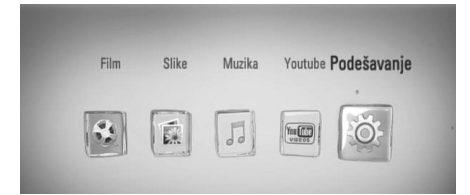

**2.** Koristite  $\leq$ /> da biste selektovali  $[Podešavanje]$  i pritisnite ENTER  $(⑤)$ . Pojavljuje se meni Movie.

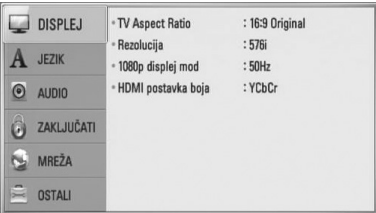

**3.** Koristite  $\Lambda/V$  da biste selektovali prvu opciju iz menija, pa pritisnite > da biste prešli na drugi nivo.

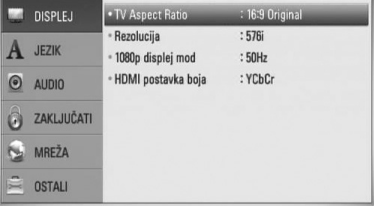

**4.** Koristite  $\Lambda/V$  da biste selektovali drugu opciju iz menija i pritisnite ENTER  $\textcircled{\textbf{0}}$  da biste prešli na treći nivo.

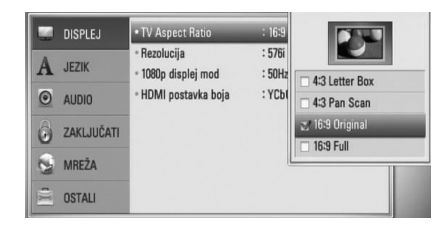

**5.** Koristite A/V da biste selektovali neku željenu postavku, a zatim pritisnite  $ENTER$  ( $\odot$ ) da biste potvrdili svoj izbor.

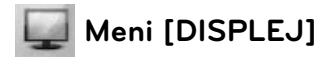

### **TV Aspect Ratio**

Selektujte odnos stranica ekrana (TV aspect ratio) prema tipu televizora koji imate.

#### **[4:3 Letter Box]**

Selektujte kada je priključen TV sa odnosom stranica ekrana 4:3. Prikazuje se pozorišna slika sa maskirajućim trakama iznad i ispod slike.

### **[4:3 Pan Scan]**

Selektujte kada je priključen TV sa odnosom stranica ekrana 4:3. Prikazuje se odsečena slika tako da se ispuni TV ekran. Odsečene su obe strane slike.

### **[16:9 Original]**

Selektujte kada je priključen TV sa odnosom stranica ekrana 16:9. Prikazuje se slika sa odnosom stranica 4:3 kako i jeste u originalu, sa crnim prugama sa leve i desne strane.

#### **[16:9 Full]**

Selektujte kada je priključen TV sa odnosom stranica ekrana 16:9. Slika sa odnosom stranica 4:3 se podešava horizontalno (sa linearnom proporcijom) tako da ispuni ceo ekran.

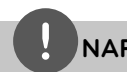

### **NAPOMENA**

Ne možete selektovati opcije [4:3 Letter Box] i [4:3 Pan Scan] kada je rezolucija veća od 720p.

### **Rezolucija**

Postavlja izlaznu rezoluciju komponentnog i HDMI video signala. Pogledajte strane 17 i 65 u vezi detalja o postavkama rezolucije.

### **[Automatski]**

Ako je HDMI OUT priključak povezan na TV koji ima informacije na displeju (EDID), onda se automatski selektuje rezolucija koja najbolje odgovara povezanom televizoru. Ako je povezan samo priključak COMPONENT VIDEO OUT, to menja rezoluciju na 1080i kao standardnu rezoluciju.

### **[1080p]**

Na izlazu ima 1080 linija u progresivnom video formatu.

#### **[1080i]**

Na izlazu ima 1080 linija u preplitajućem (interlaced) video formatu.

#### **[720p]**

Na izlazu ima 720 linija u progresivnom video formatu.

#### **[576p]**

Na izlazu ima 576 linija u progresivnom video formatu.

#### **[576i]**

Na izlazu ima 576 linija u preplitajućem video formatu.

### **1080p displej mod**

Kada je rezolucija postavljena na 1080p, selektujte [24 Hz] za ujednačenu prezentaciju filmskog materijala (1080p/24 Hz) na HDMI displeju kompatibilnim sa ulazom 1080p/24 Hz.

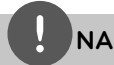

### **NAPOMENA**

- Kada odaberete [24 Hz], može se desiti da ima smetnji na slici kada video prelazi sa video na filmski materijal. U tom slučaju, odaberite [50 Hz]. •
- Čak i kada je [1080p displej mod] postavljen na [24 Hz], ako vaš TV nije kompatibilan sa 1080p/24 Hz, stvarni okvir frekvencije video izlaza će biti 50 Hz ili 60 Hz da bi se poklopio sa formatom video izvora.

### **HDMI postavka boja**

Selektujte tip izlaza sa priključka HDMI OUT. U vezi ovog podešavanja, pogledajte u uputstvu za vaš video uređaj.

### **[YCbCr]**

Selektujte kada povezujete sa HDMI displej uređajem.

#### **[RGB]**

Selektujte kada povezujete sa DVI displej uređajem.

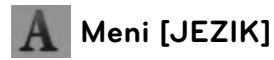

### **Displej meni**

Izaberite jezik za [Podešavanje] meni i prikaz na displeju ekrana.

### **Meni diska/Audio disk/Titl diska**

Odaberite jezik koji želite za audio trake (audio disk), titlove, meni diska.

#### **[Original]**

Odnosi se na originalni jezik u kome je disk snimljen.

#### **[Ostali]**

Pritisnite ENTER (·) da biste odabrali neki drugi jezik. Koristite numerisanu dugmad, a zatim pritisnite ENTER  $($ <sup>o</sup> $)$  da biste uneli odgovarajući 4-cifreni broj prema listi kodova jezika sa strane 60.

**[Isključeno] (Samo za titl diska)** Isključuje titl.

## **NAPOMENA**

Zavisno od vrste diska, može se desiti da postavka jezika ne radi.

# **Meni [Audio]**

Svaki disk ima različite opcije za audio izlaz. Postavite audio opcije plejera prema tipu audio sistema koji koristite.

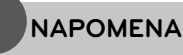

Pošto više faktora utiču na vrstu audio izlaza, pogledajte o tome detaljnije u odeljku '' Specifikacije audio izlaza" na stranama 63-64.

### **HDMI / Digitalni izlaz**

Selektujte format izlaznog zvuka kada je uređaj opremljen HDMI ili Digital Audio ulaznim priključkom povezan na HDMI OUT ili DIGITAL AUDIO OUT priključak ovog plejera.

### **[PCM Stereo]**

Selektujte ako povezujete izlazni priključak HDMI OUT ili DIGITAL AUDIO OUT ovog uređaja na uređaj sa dvokanalnim digitalnim stereo dekoderom.

### **[PCM Multi-Ch] (samo HDMI)**

Selektujte ako povezujete izlazni priključak HDMI OUT ovog uređaja na uređaj sa višekanalnim digitalnim dekoderom.

### **[DTS re-encode]**

Selektujte ako povezujete izlazni priključak HDMI OUT ili DIGITAL AUDIO OUT ovog uređaja na uređaj sa DTS dekoderom.

#### **[Primary Pass-Thru]**

Selektujte ako povezujete izlazni priključak DIGITAL AUDIO OUT ili HDMI OUT ovog uređaja na uređaj sa LPCM, Dolby Digital, Dolby Digital Plus, Dolby TrueHD, DTS i DTS-HD dekoderom.

# **NAPOMENA**

- Ako je opcija [HDMI] postavljena na [PCM Multi-Ch], može se desiti da je audio izlaz PCM stereo ako PCM Multi-Ch informacija nije detektovana s HDMI uređaja sa EDID informacijom. •
- Kada su opcije [HDMI] i [Digitalni izlaz] postavljene na [DTS re-encode], DTS Re-encode audio će biti na izlazu BD-ROM diskova sa sekundarnim audio signalom, a originalni audio će biti na izlazu drugih diskova (kao na primer [Primary Pass-Thru]). •

### **Sampling Freq. (Digitalni audio izlaz)**

### **[192 kHz]**

Odaberite ovo ako vaš A/V prijemnik ili pojačavač može da radi sa frekvencijom od 192 kHz.

### **[96 kHz]**

Odaberite ovo ako vaš A/V prijemnik ili pojačavač ne može da radi sa frekvencijom od 192 kHz. Kada to uradite, uređaj će automatski pretvoriti bilo koje signale od 192 kHz na 96 kHz tako da ih vaš sistem može dekodirati.

### **[48 kHz]**

Odaberite ovo ako vaš A/V prijemnik ili pojačavač ne može da radi sa frekvencijom od 192 i 96 kHz. Kada to uradite, uređaj će automatski pretvoriti bilo koje signale od 192 kHz na 48 kHz tako da ih vaš sistem može dekodirati.

Proverite karakteristike u dokumentaciji vašeg A/V prijemnika ili pojačavača.

### **DRC (Dynamic Range Control – Dinamički kontrolisan algoritam)**

Za vreme reprodukcije sadržaja kodiranih u Dolby Digital ili Dolby Digital Plus formatu, može se desiti da poželite da kompresujete dinamički opseg audio izlaza (razlika između najglasnijih i najtiših zvukova). To vam omogućava da slušate film sa nižom jačinom zvuka bez gubljenja jasnoće. Postavite [DRC] na [Uključeno] da biste imali ovaj efekat.

# **NAPOMENA**

Postavka za DRC se može menjati jedino kada nema diska unutra ili kada je uređaj u kompletnom stop modu.

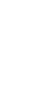

# **Meni [ZAKLJUČATI]**

Postavke zaključavanja [ZAKLJUČATI] utiču samo na reprodukciju sa BD i DVD diskova.

Da biste pristupili karakteristikama postavke [ZAKLJUČATI], morate prvo da unesete 4-cifreni sigurnosni kod koji ste postavili. Ako još niste uneli sigurnosni kod, tražiće se od vas da to učinite. Unesite 4-cifrenu šifru dva puta, a zatim pritisnite ENTER  $\circledcirc$  da biste postavili novu šifru.

### **Lozinka**

Možete kreirati novu ili promeniti postojeću šifru.

### **[Nema]**

Unesite 4-cifrenu šifru dva puta, a zatim pritisnite ENTER  $\textcircled{\textcircled{\small{}}\!}$  da biste postavili novu šifru.

### **[Izmena]**

Unesite postojeću šifru i pritisnite ENTER (◎) Unesite 4-cifrenu šifru dva puta, a zatim pritisnite ENTER  $\circledcirc$ ) da biste postavili novu šifru.

### **Ako zaboravite svoju šifru**

Ako zaboravite svoju šifru, možete je obrisati na dva načina:

- **1.** Ako se u plejeru nalazi neki disk, izvadite ga.
- **2.** Selektujte opciju [Lozinka] na meniju [Podešavanje].
- **3.** Koristite numerisanu dugmad da biste uneli "210499". Šifra se briše.

# **NAPOMENA**

Ako napravite grešku pritisnite ENTER  $($ O $)$ , a zatim pritisnite CLEAR. Zatim unesite ispravnu šifru.

### **DVD ocena**

Blokira reprodukciju DVD diskova sa ocenama zavisno od njihovog sadržaja. (Nemaju baš svi diskovi ocene.)

### **[1-8 ocena]**

Ocena (1) ima najveća ograničenja, a ocena (8) je sa najmanje ograničenja.

### **[Otključavanje]**

Ako odaberete [Otključavanje] tada roditeljska kontrola nije aktivna i disk se prikazuje u celini.

### **BD ocena**

Postavite neku starosnu granicu za reprodukciju BD-ROM-a. Koristite numerisanu dugmad da biste uneli neku starosnu granicu za gledanje BD-ROM-a.

### **[255]**

Svi BD-ROM sadržaji mogu da se reprodukuju.

### **[0-254]**

Zabranjuje reprodukciju BD-ROM-a sa odgovarajućim ocenama snimljenim na njemu.

### **NAPOMENA**

Ocena [BD ocena] se primenjuje samo kod BD diskova koji imaju naprednu kontrolu ocenjivanja (Advanced Rating Control).

### **Regionalni kod**

Unesite kod oblasti čiji su standardi korišćeni da bi se ocenio taj DVD video disc, i to na osnovu liste sa strane 59.

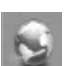

# **Meni [MREŽA]**

Postavke za [MREŽA] su neophodne da bi se izvršio update softvera, BD Live i drugih on-line usluga.

### **Postavka veze**

Ako je okruženje vaše kućne mreže spremno za vezu sa plejerom, plejer treba da se postavi za mrežnu vezu za mrežnu komunikaciju. (Vidite o tome u odeljku ''Povezivanje na kućnu mrežu' ' na stranama 20-22.)

### **Status veze**

Ako želite da proverite status mreže na ovom plejeru, selektujte opciju [Status veze], pa priitisnite ENTER  $\textcircled{\textbf{a}}$  da proverite da li je uspostavljena veza sa mrežom i internetom.

### **BD-LIVE konekcija**

Možete ograničiti pristup internetu kada se koristi BD-LIVE.

#### **[Dozvoljeno]**

Internet pristup je dozvoljen za sav BD-LIVE sadržaj.

#### **[Delimično dozv.]**

Internet pristup je dozvoljen samo za BD-LIVE sadržaj koji ima sertifikat vlasnika sadržaja. Internet pristup i AACS online funkcije su zabranjene za sav BD-LIVE sadržaj bez sertifikata.

#### **[Zabranjeno]**

Internet pristup je zabranjen za sav BD-LIVE sadržaj.

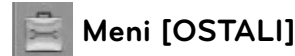

### **DivX VOD**

DIVX VIDEO: DivX® je digitalni video format kreiran od strane korporacije DivX, Inc. Ovo je zvanični sertifikovani DivX Certified uređaj na kome se mogu puštati DivX video fajlovi. Posetite sajt www.divx.com u vezi više informacija i softverskih alata za konverziju vaših fajlova u DivX video.

DIVX VIDEO-ON-DEMAND: DivX Certified® uređaj mora biti registrovan da bi se na njemu mogao puštati DivX Video-on-Demand (VOD) sadržaj.

Da biste generisali registracioni kod, locirajte DivX VOD sekciju na setup meniju uređaja. Idite na web sajt vod.divx.com sa ovim kodom da bi se kompletirao registracioni postupak i da biste saznali nešto više o DivX VOD.

#### **[Registrujte]**

Prikazuje registracioni kod plejera.

#### **[Poništite registraciju]**

Deaktivira vaš plejer i prikazuje deaktivacioni kod.

# **NAPOMENA**

Svi preuzeti video snimci sa DivX VOD pomoću registracionog koda ovog plejera mogu da se puštaju jedino na ovom uređaju.

#### **Automat. isključenje**

Screen saver (čuvar ekrana) se pojavljuje kada ostavite plejer u stop modu oko pet minuta. Ako uključite ovu opciju, tj. postavite na [Uključeno], uređaj se automatski isključuje nakon prikazivanja Screen Saver-a od 25 minuta.

Postavite ovu opciju na [Isključeno] čime ostavljate screen saver sve dok korisnik radi sa uređajem.

#### **Inicijalizacija**

#### **[Fabričke postavke]**

Možete resetovati plejer na njegove originalne fabričke postavke.

#### **[Brisanje BD mem.]**

Inicijalizira BD sadržaj sa priključene USB memorije.

## **NAPOMENA**

Ako resetujete plejer na njegove originalne fabričke postavke korišćenjem opcije [Fabričke postavke], onda morate opet da postavite mrežne postavke.

### **Softver**

#### **[Informacija]**

Prikazuje trenutnu verziju softvera.

#### **[Update]**

Update softvera možete izvršiti povezivanjem uređaja direktno na server za update softvera (vidite strane 57-58).

#### **Izjava o odric. odg.**

Pritisnite ENTER  $\circledcirc$  da biste pogledali Izjavu o odricanju odgovornosti mrežnih usluga (Network Service Disclaimer) na strani 67.

# **4 Operacije**

# **Osnovna reprodukcija**

### **Puštanje diskova**

1. Pritisnite **1.** Pritisnite  **(OPEN/CLOSE)**, i postavite disk na nosač diska.

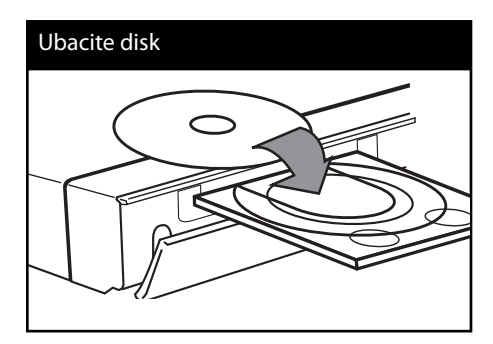

**2.** Pritisnite ▲ (OPEN/CLOSE) da biste zatvorili nosač diska.

Kod većine Audio CD, BD-ROM i DVD-ROM diskova, reprodukcija počinje automatski.

**3.** Pritisnite HOME ( $\triangle$ ).

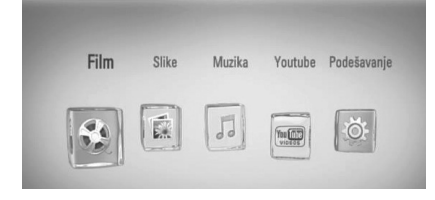

- **4.** Selektujte [Film], [Slike] ili [Muzika] pomoću  $\le$ / $>$ , pa pritisnite ENTER ( $\odot$ ).
- **5.** Selektujte opciju [Disk] pomoću </>, i pritisnite ENTER  $(③)$ .

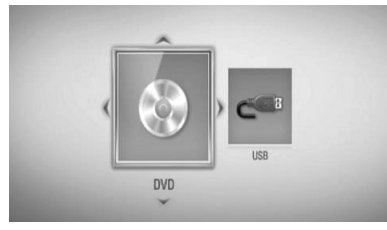

Ovaj korak je neophodan jedino kada su disk i USB jedinica istovremeno priključeni na uređaj.

**6.** Odaberite neki od fajlova pomoću  $\Lambda/V/\leq/$ , i pritisnite  $\blacktriangleright$  (PLAY) ili ENTER ( $\odot$ ) da biste pustili neki fajl.

## **NAPOMENA**

- Funkcije reprodukcije opisane u ovom uputstvu nisu uvek moguće za svaki od fajlova i medijuma. Neke od funkcija mogu biti ograničene zavisno od mnogo različitih faktora.
- Zavisno od BD-ROM naslova, može se desiti da vam je potrebna USB jedinica za korektnu reprodukciju. •

### **Da biste zaustavili reprodukciju.**

Pritisnite ■ (STOP) u toku reprodukcije.

### **Da biste napravili pauzu u toku reprodukcije**

Pritisnite II (PAUSE) u toku reprodukcije. Pritisnite ▶ (PLAY) da biste obnovili reprodukciju.

### **Reprodukcija kadar po kadar (Frameby-Frame).**

Pritisnite II (PAUSE) za vreme reprodukcije filmova.

Pritiskajte II (PAUSE) da biste imali reprodukciju kadar po kadar (Frame-by-Frame playback).

### **Da biste skanirali unapred ili unazad**

Pritiskajte <<<<a>
Ili<br/>
Ili M da biste imali reprodukciju sa brzim kretanjem unapred ili unazad u toku reprodukcije. Brzinu reprodukcije možete menjati pritiskanjem m ili M.

### **Da biste usporili brzinu reprodukcije**

U toku pauze, pritiskajte  $\blacktriangleright$  da biste dobili različite brzine usporene reprodukcije.

### **Da biste prešli na sledeće/prethodno poglavlje/traku/fajl.**

U toku reprodukcije, pritiskajte  $\blacktriangleleft$ ili  $\blacktriangleright$ i da biste prešli na sledeće poglavlje/traku/fajl ili da biste se vratili na početak trenutnog poglavlja/ trake/fajla.

Pritisnite dvaput kratko  $\blacktriangleleft$  da biste išli korak nazad na prethodno poglavlje/traku/fajl.

### **Korišćenje menija sa diska BD DVD AVCHD**

### **Da biste prikazali meni diska**

Meni na ekranu će biti prikazan odmah nakon ubacivanja diska koji sadrži meni. Ako želite da prikažete meni diksa u toku reprodukcije, pritisnite DISC MENU.

Koristite dugmad  $\Lambda/V/\leq/$  da biste se kretali kroz stavke menija.

### **Da biste prikazali Pop-up meni**

Neki od BD-ROM diskova sadrže Pop-up (iskačući) meni koji se pojavljuje u toku reprodukcije.

Pritisnite TITLE/POPUP u toku reprodukcije, pa koristite dugmad  $\Lambda/V/\leq/$  da biste se kretali kroz stavke menija.

## **Obnova reprodukcije BD DVD AVCHD MOVIE ACD**

### **MUSIC**

Uređaj pamti mesto na kome ste pritisnuli ■ (STOP) zavisno od diska.

Ako se na ekranu pojavi nakratko "III (Resume Stop)", pritisnite  $\blacktriangleright$  (PLAY) da biste nastavili reprodukciju (od mesta te scene). Ako dvaput pritisnete (STOP) ili izbacite disk, na ekranu se pojavljuje "■ (Complete Stop)". Uređaj će obrisati mesto zaustavljanja.

# **NAPOMENA**

- Mesto obnove može biti obrisano kada se pritisne dugme (na primer;  $\bigcup$  (POWER), ▲ (OPEN/CLOSE), itd).
- Na BD-Video diskovima sa BD-J, funkcija obnove reprodukcije ne radi.
- Ako jednom pritisnete (STOP) za vreme interaktivne reprodukcije BD-ROM naslova, uređaj će preći u kompletni stop mod.

# **Napredna reprodukcija**

### **Obnova reprodukcije BD DVD AVCHD ACD MUSIC**

U toku reprodukcije pritiskajte REPEAT da biste odabrali željeni mod ponavljanja.

### **BD/DVD diskovi**

**A-** – Odabrani deo će se kontinualno ponavljati.

**Poglavlje** – Trenutno poglavlje će se reprodukovati sa ponavljanjem.

**Naslov** – Trenutni naslov će se reprodukovati sa ponavljanjem.

Da biste se vratili na normalnu reprodukciju, pritiskajte REPEAT da biste selektovali [Isključeno].

#### **Audio diskovi/Muzički fajlovi**

**Track** – Trenutna traka ili fajl će se reprodukovati sa ponavljanjem. **All** – Sve trake ili fajlovi će se reprodukovati sa ponavljanjem.

– Trake i fajlovi će se reprodukovati prema slučajnom redosledu.

**All** – Sve trake i fajlovi će se reprodukovati prema slučajnom redosledu.

**A-B** – Odabrani deo će se kontinualno ponavljati. (samo audio disk)

Da biste se vratili na normalnu reprodukciju, pritisnite CLEAR.

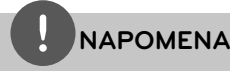

- Ako jednom pritisnete >>I za vreme ponavljanja poglavlja/trake Chapter/Track ponavljanje reprodukcije se otkazuje. •
- Može se desiti da ova funkcija ne radi sa nekim diskovima ili naslovima. •

### **Ponavljanje nekog određenog dela BD DVD AVCHD ACD**

Ovaj plejer može da ponovi neki deo koji ste odabrali.

- **1.** U toku reprodukcije, pritisnite REPEAT da biste selektovali [A-] na početki dela koji želite da ponovite.
- **2.** Pritisnite ENTER ( $\odot$ ) na kraju tog dela. Odabrani deo će se kontinualno ponavljati.
- **3.** Da biste se vratili na normalnu reprodukciju, pritiskajte REPEAT da biste selektovali [Isključeno].

## **NAPOMENA**

- Ne možete izabrati deljenje sekcije koja traje manje od 3 sekunde. •
- Može se desiti da ova funkcija ne radi sa nekim diskovima ili naslovima.

### **Uvećanje reprodukovane slike BD DVD AVCHD MOVIE PHOTO**

- **1.** U toku reprodukcije ili pauze, pritisnite ZOOM da bi se prikazao meni [Zumiranje].
- **2.** Koristite crveno (R) i zeleno (G) dugme da biste smanjili ili uvećali sliku. Kroz zumiranu sliku se možete kretati korišćeniem dugmadi  $\Lambda/V/\leq/$ .
- **3.** Da biste se vratili na normalnu veličinu slike, pritisnite žuto dugme (Y).
- 4. Pritisnite RETURN ( $\bullet$ ) više puta da biste izašli iz menija.

### **Marker Search (Traženje markera) BD DVD AVCHD MOVIE**

Reprodukciju možete da započnete od nekog od devet memorisanih mesta.

### **Postavljanje markera**

- **1.** U toku reprodukcije, pritisnite MARKER na željenom mestu. Ikonica markera se na kratko pojavljuje na TV ekranu.
- **2.** Ponovite korak 1 da biste dodali i sledeće markere, a kojih ukupno može biti devet.

### **Da biste opozvali markiranu scenu.**

- **1.** Pritisnite SEARCH i meni pretrage se pojavljuje na ekranu.
- **2.** Pritisnite odgovarajuće numerisano dugme da biste odabrali broj markera koji želite da pozovete. Reprodukcija počinje od markirane scene.

**Operacije 4**

### **Da biste obrisali marker**

**1.** Pritisnite SEARCH i meni pretrage se pojavljuje na ekranu.

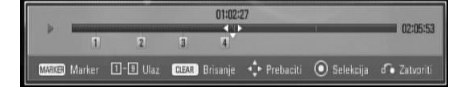

- **2.** Pritisnite V da biste naznačili neki broj markera. Koristite  $\le$ /> da biste odabrali neku markiranu scenu koju želite da obrišete.
- **3.** Ili, pritisnite CLEAR i markirana scena se briše sa menija za traženje markera.

## **NAPOMENA**

- Može se desiti da ova funkcija ne radi sa nekim diskovima ili naslovima.
- Sva markirana mesta se brišu ako je naslov u kompletnom stop ( $\blacksquare$ ) modu, ako se menja naslov ili ako ste izvukli disk.
- Ako je ukupna dužina trajanja nekog naslova manja od 10 sekundi, ova funkcija nije moguća.

### **Korišćenje menija pretrage BD DVD AVCHD MOVIE**

Korišćenjem menija pretrage lako možete da pronađete mesto od koga želite da započnete reprodukciju.

### **Pretraga nekog mesta**

**1.** U toku repodukcije, pritisnite SEARCH da bi se prikazao meni pretrage.

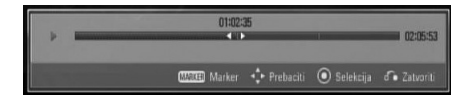

**2.** Pritiskajte  $\le$ /> da biste napravili skok za 15 sekundi unapred ili unazad. Možete odabrati mesto gde želite da pređete pritiskom i zadržavanjem dugmeta </>

### **Da biste započeli reprodukciju sa markirane scene.**

- **1.** Pritisnite SEARCH i meni pretrage se pojavljuje na ekranu.
- 2. Pritisnite V da biste naznačili neki broj markera. Koristite </> da biste odabrali neku markiranu scenu od koje želite da startujete reprodukciju.
- **3.** Pritisnite ENTER ( $\odot$ ) da biste startovali reprodukciju sa markirane scene.

# **NAPOMENA**

Može se desiti da ova funkcija ne radi sa nekim diskovima ili naslovima.

### **Izmena prikaza liste sadržaja MOVIE MUSIC PHOTO**

Na menijima [Film], [Muzika] ili [Slike] možete da promenite prikaz liste sadržaja.

### **Metod 1**

Pritiskajte crveno dugme (R).

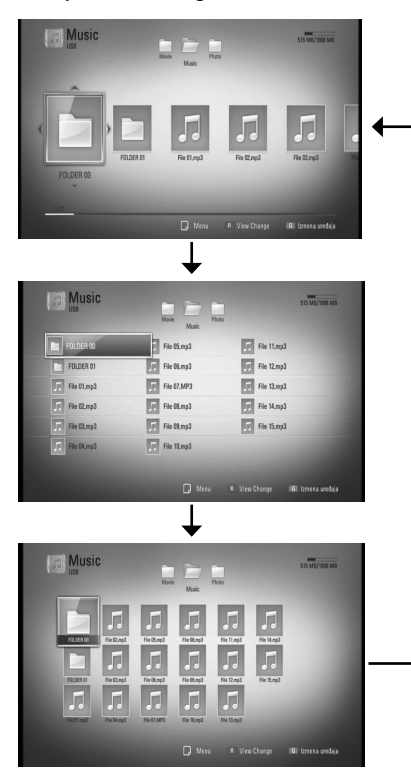

### **Metod 2**

- 1. Na listi sadržaja, pritisnite INFO/DISPLAY ( da bi se prikazao meni sa opcijama.
- 2. Koristite  $\Lambda/V$  da biste selektovali opciju [View Change].
- **3.** Pritisnite ENTER ( $\odot$ ) da biste promenili prikaz liste sadržaja.

### **Prikaz informacija sadržaja MOVIE**

Ovaj plejer može da prikaže informacije sadržaja

- **1.** Odaberite neki od fajlova korišćenjem  $\Lambda/V/\leq/$ .
- **2.** Pritisnite INFO/DISPLAY (D) da bi se prikazao meni sa opcijama.
- **3.** Selektujte opciju [Informacija] pomoću  $\Lambda/V$ , i pritisnite  $ENTER(\bigcircledcirc).$

Informacije o fajlu se prikazuju na ekranu.

U toku reprodukcije filma, informacije o fajlu možete prikazati pritiskom na TITLE/POPUP.

# **NAPOMENA**

Može se desiti da informacije prikazane na ekranu ne budu tačne upoređujući sa stvarnim informacijama sadržaja.

### **Poslednje upamćena scena BD DVD**

Ovaj uređaj pamti poslednju scenu sa diska koji je gledan. Poslednja scena ostaje u memoriji čak i kada izvadite disk iz plejera ili kada isključite uređaj. Ako ubacite disk koji ima memorisanu scenu, ta scena se automatski poziva.

# **NAPOMENA**

- Funkcija memorisanja poslednje gledane scene (Last Scene Memory) za prethodni disk se briše kada se pusti neki drugi disk. •
- Može se desiti da ova funkcija ne radi kod nekih diskova. •
- Kod BD-Video diskova sa BD-J, funkcija pamćenja poslednje scene ne radi. •
- Ovaj uređaj ne memoriše postavke diska ako ga isključite pre nego što započne reprodukciju. •

# **On-Screen display (Displej na ekranu)**

Možete prikazati i uređivati različite informacije i postavke o sadržaju.

## **Prikaz informacija o disku na ekranu**

**BD DVD AVCHD MOVIE**

**1.** U toku reprodukcije, pritisnite INFO/DISPLAY ( $\Box$ ) da bi se prikazale različite informacije u vezi reprodukcije.

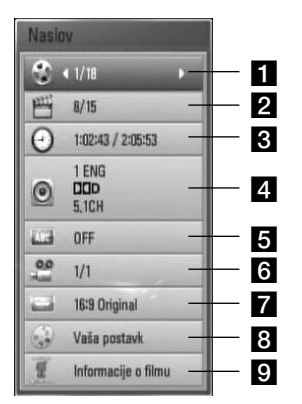

- **Naslov** redni broj tekućeg naslova/ ukupan broj naslova.
- **Poglavlje** redni broj tekućeg poglavlja/ ukupan broj poglavlja.
- **R** Vreme proteklo vreme reprodukcije/ ukupno vreme reprodukcije.
- **4. Audio** odabrani audio jezik ili kanal.
- **5** Prevod odabrani titl (prevod).
- f **Ugao** odabrani ugao/ukupan broj uglova.
- **7 TV Aspect Ratio** odabrani odnos stranica ekrana (TV aspect Ratio).
- **R** Mod slika odabrani mod slike.
- **Pulle Informacije o filmu** Selektujte ovu opciju i pritisnite ENTER  $\textcircled{\textbf{0}}$  da biste prikazali informacije o filmu iz baze podataka Gracenote Media Database (samo BD/DVD).
- **2.** Odaberite neku od opcija korišćenjem  $\Lambda/V$ .
- **3.** Koristite  $\le$ /> da biste podesili neku od odabranih vrednosti.
- **4.** Pritisnite RETURN(22) da biste izašli sa displeja na ekranu.

# **NAPOMENA**

- Ako se nijedno dugme ne pritisne u roku od nekoliko sekundi, displej na ekranu nestaje.
- Redni broj naslova se ne može selektovati na nekim diskovima. •
- Dostupne stavke se mogu razlikovati zavisno od diskova i naslova. •
- Ako se reprodukuje neki BD interaktivni naslov, neke informacije postavki se prikazuju na ekranu, ali je zabranjena njihova izmena.
- Da biste koristili opciju [Informacije o filmu], plejer mora biti povezan na broadband internet zbog pristupa bazi podataka Gracenote Media Database. •
- Ako informacija iz baze podataka Gracenote Media Database nije tačna ili ne postoji, molimo vas da uspostavite kontakt preko web sajta www.gracenote.com za podršku. •
- LG je licenca Gracenote tehnologije i nije odgovoran ili pouzdan za informacije iz baze podataka Gracenote Media Database. •

### **Reprodukcija od nekog tačno odabranog vremena BD DVD AVCHD MOVIE**

- **1.** Pritisnite INFO/DISPLAY (a) u toku reprodukcije. Prikazuje se preostalo vreme reprodukcije.
- **2.** Selektujte opciju [Vreme], a zatim unesite traženo vreme u satima, minutima i sekundama sleva nadesno.

Na primer, da biste pronašli scenu udaljenu 2 sata, 10 minuta i 20 sekundi od početka, unesite ''21020''.

Pritiskajte </> da biste napravili skok za 60 sekundi unapred ili unazad.

**3.** Pritisnite ENTER (·) da biste započeli reprodukciju od nekog odabranog vremena.

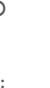

### **NAPOMENA**

Može se desiti da ova funkcija ne radi sa nekim diskovima ili naslovima.

### **Da čujete različite audio opcije BD DVD AVCHD MOVIE**

- **1.** U toku reprodukcije, pritisnite  $INFO/DISPLAY$  ( $\Box$ ) da biste dobili prikaz displeja na ekranu.
- 2. Koristite strelice  $\Lambda$ /V da biste selektovali opciju [Audio].
- **3.** Pomoću </> odaberite željeni audio jezik, audio traku ili audio kanal.

# **NAPOMENA**

- Neki diskovi vam omogućavaju da promenite svoj audio izbor samo preko menija diska. U tom slučaju, pritisnite dugme TITLE/POP-UP ili DISC MENU i izaberite odgovarajući audio sa menija diska. •
- Odmah nakon što prebacite zvuk, može doći do privremene neusklađenosti zvuka sa displeja i onog stvarnog zvuka. •
- Na BD-ROM disku, multi audio format (5.1CH ili 7.1CH) se prikazuje sa [MultiCH] na displeju ekrana. •

### **Izbor jezika titla BD DVD AVCHD MOVIE**

- **1.** U toku reprodukcije, pritisnite INFO/DISPLAY (D) da biste dobili prikaz displeja na ekranu.
- **2.** Koristite strelice  $\Lambda$ /V da biste selektovali željenu opciju.
- **3.** Pomoću </> odaberite željeni jezik titla.
- 4. Pritisnite RETURN(c) da biste izašli sa displeja na ekranu.

## **NAPOMENA**

Neki diskovi vam omogućavaju da promenite svoj izbor titla samo preko menija diska. Ako je to slučaj, pritisnite dugme TITLE/POPUP ili DISC MENU i odaberite odgovarajući titl sa izbora na meniju diska.

### **Posmatranje iz različitih uglova BD DVD**

Ako disk sadrži scene snimljene pod različitim uglovima kamere, onda tokom reprodukcije možete promeniti uglove kamere.

- **1.** U toku reprodukcije, pritisnite  $INFO/DISPLAY$   $\Box$  da biste dobili prikaz displeja na ekranu.
- **2.** Koristite strelice  $\Lambda/V$  da biste selektovali željenu opciju.
- **3.** Pomoću </> odaberite željeni ugao.
- **4.** Pritisnite RETURN ( $\delta$ ) da biste izašli sa displeja na ekranu.

### **Izmena odnosa stranica ekrana BD DVD AVCHD MOVIE**

Postavke u vezi odnosa stranica ekrana možete promeniti u toku reprodukcije.

- **1.** U toku reprodukcije, pritisnite  $INFO/DISPLAY$   $\Box$  da biste dobili prikaz displeja na ekranu.
- **2.** Pomoću  $\Lambda/V$  selektujte opciju [TV Aspect Ratio].
- **3.** Pomoću </> odaberite željenu opciju.
- 4. Pritisnite RETURN ( $\delta$ ) da biste izašli sa displeja na ekranu.

**NAPOMENA**

Ako izmenite vrednost opcije [TV Aspect Ratio] na displeju ekrana, opcija [TV Aspect Ratio] na meniju [Podešavanje] će se takođe izmeniti.

### **Izmena moda slika BD DVD AVCHD MOVIE**

U toku reprodukcije možete promeniti opciju [Mod slika].

- **1.** U toku reprodukcije, pritisnite  $INFO/DISPLAY$   $\Box$ ) da biste dobili prikaz displeja na ekranu.
- **2.** Koristite  $\Lambda/V$  da biste selektovali opciju [Mod slika].
- **3.** Pomoću  $\leq$ /> odaberite željenu opciju.
- 4. Pritisnite RETURN(2<sup>2</sup>) da biste izašli sa displeja na ekranu.

### **Postavka opcije [Vaša postavk]**

- **1.** U toku reprodukcije, pritisnite INFO/DISPLAY (D) da biste dobili prikaz displeja na ekranu.
- 2. Koristite  $\Lambda$ /V da biste selektovali opciju [Mod slika].
- **3.** Koristite  $\leq/$  da biste selektovali opciju [Vaša postavk], a zatim pritisnite ENTER  $(③)$ .

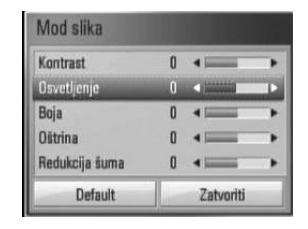

**4.** Koristite  $\Lambda/V/\leq/$  da biste podesili opcije [Mod slika].

Selektujte opciju [Default], a zatim pritisnite  $ENTER$  ( $\odot$ ) da biste resetovali sve video postavke.

**5.** Koristite  $\Lambda/V << \gt$  da biste selektovali opcije[Zatvoriti], a zatim pritisnite ENTER  $(\odot)$ da biste završili sa postavkom.

# **Uživajte u BD-LIVE sadržaju**

Ovaj uređaj vam omogućava da uživate u funkcijama kao što su slika u slici (picture-inpicture), sekundarni audio i virtuelni paketi (Virtual packages), itd. sa BD-Video koji podržava BONUSVIEW (BD-ROM verzije 2 Profil 1 verzije 1.1/ Finalni Standardni Profil). Sekundarni video i audio se mogu puštati sa diskova koji su kompatibilni sa funkcijom slika u slici. Za tačan način reprodukcije, pogledajte u instrukcijama diska.

Uz BONUSVIEW funkciju, BD-Video koji podržava BD-LIVE (BD-ROM verzije 2 Profil 2) ima funkciju ekstenzije mreže koja vam omogućava da uživate u dodatnim funkcijama kao što su download kratkih prikaza novih filmova (trailer-a) povezivanjem ovog uređaja na internet.

- **1.** Proverite vezu sa mrežom i postavke (strane 20-22).
- **2.** Ubacite USB memorijsku jedinicu u USB port na prednjem panelu.

USB memorijska jedinica je neophodna za download bonus sadržaja.

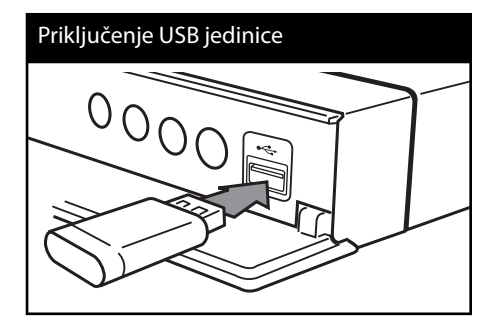

**3.** Pritisnite HOME ( $\bigtriangleup$ ), i postavite opciju [BD-LIVE konekcija] na meniju [Podešavanje] (strana 29).

Zavisno od diska, može se desiti da BD-LIVE funkcija ne radi, ako je opcija [BD-LIVE konekcija] postavljena na [Delimično dozv.].

**4.** Ubacite BD-ROM sa BD-LIVE sadržajem. Operacije se razlikuju zavisno od diska. Pogledajte o tome u uputstvu koje ide uz disk.

# **OPREZ**

Nemojte da vadite priključenu USB jedinicu kada se download-uje neki sadržaj ili ako je Blu-ray disk još uvek na nosaču diska. Na taj način možete oštetiti USB jedinicu i može se desiti da BD-LIVE karakteristike više ne rade ispravno sa oštećenom USB jedinicom. Ako priključena USB jedinica izgleda oštećena nekom takvom akcijom, onda je možete formatirati na kompjuteru, a zatim da je ponovo koristite na ovom plejeru.

# **NAPOMENA**

- Može se desiti da se nekim BD-LIVE sadržajima pristupa sa ograničenjima na nekim teritorijama, zavisno od odluke dostavljača tog sadržaja. •
- Može proći i nekoliko minuta dok se učita i započne prikaz BD-LIVE sadržaja. •

# **Reprodukcija fi lmova i VR diskova**

Na ovom plejeru možete da puštate DVD-RW diskove snimljene u Video Recording (VR) formatu i filmove sa diskova/USB jedinica.

#### **1.** Pritisnite HOME ( $\triangle$ ).

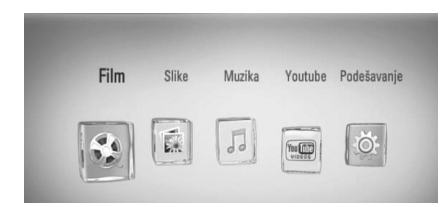

- **2.** Selektujte [Film] pomoću </>
i pritisnite  $ENTER$  ( $\odot$ ).
- **3.** Selektujte opciju [Disk] ili [USB] korišćenjem  $\le$ / $>$ , pa pritisnite ENTER ( $\odot$ ).

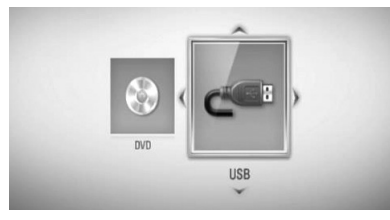

Ovaj korak je neophodan jedino kada su u ovom uređaju istovremeno i disk i USB jedinica.

**4.** Odaberite neki od fajlova pomoću  $\Lambda/V/\leq/$ , i pritisnite  $\blacktriangleright$  (PLAY) ili ENTER ( $\odot$ ) da biste pustili fajl.

## **NAPOMENA**

- Zahtevi koje treba da ispune fajlovi su opisani na strani 10. •
- Možete da koristite različite funkcije u vezi reprodukcije. Pogledajte o tome na stranama 31-39. •
- Može se desiti da se na ovom plejeru ne mogu puštati diskovi u DVD VR formatu.
- Neki od DVD-VR diskova se prave sa CPRM podacima pomoću DVD RECORDERA. Ovaj uređaj ne podržava takvu vrstu diskova. •

#### **Šta je CPRM?**

CPRM je sistem za zaštitu od kopiranja (sa skremblovanim sistemom) koji dozvoljava samo jedno kopiranje emisionih programa. CPRM je skraćenica od Content Protection for Recordable Media (Zaštita od kopiranja prenosivih medija).

### **Izbor fajla titla (prevoda) MOVIE**

Ako su naziv fajla filma i naziv fajla titla isti, fajl titla se automatski reprodukuje kada se pusti film.

Ako se nazivi fajla titla i fajla filma razlikuju, potrebno je da odaberete fajl titla na meniju [Film] pre puštanja filma.

- **1.** Koristite  $\Lambda/V/\leq\mu$  da biste odabrali fajl titla koji želite da pustite na meniju [Film].
- **2.** Pritisnite ENTER (O).

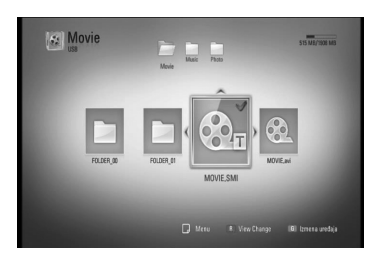

Ako želite da deselektujete fajl titla pritisnite opet ENTER (O). Odabrani fajl titla će se prikazati kada pustite film.

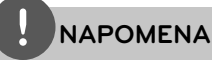

Ako pritisnete ■ (STOP) u toku reprodukcije, selekcija titla se briše.

### **Izmena kodne strane titla MOVIE**

Ako se titl ne prikazuje pravilno, možete izmeniti njegovu kodnu stranu da biste fajl lepo prikazali.

- **1.** U toku reprodukcije, pritisnite INFO/DISPLAY (D) da biste dobili prikaz displeja na ekranu.
- 2. Koristite  $\Lambda$ /V da biste selektovali opciju [Kodna strana].
- **3.** Pomoću </> odaberite željenu opciju koda.

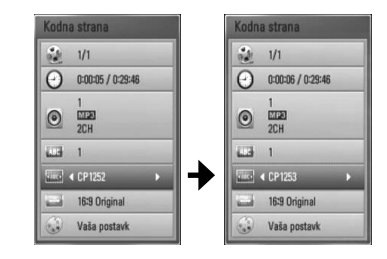

4. Pritisnite RETURN( $\delta$ ) da biste izašli iz prikaza displeja na ekranu.

# **Pregled slika**

Na ovom plejeru možete da gledate slike.

**1.** Pritisnite HOME ( $\triangle$ ).

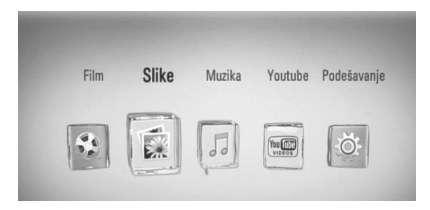

- **2.** Selektujte [Slike] pomoću </>, i pritisnite  $ENTER$  ( $\odot$ ).
- **3.** Selektujte opciju [Disk] ili [USB] korišćenjem  $\langle \rangle$ , i pritisnite ENTER ( $\odot$ ).

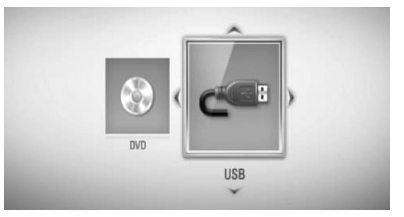

Ovaj korak je neophodan jedino kada su u ovom uređaju istovremeno i disk i USB jedinica.

**4.** Odaberite neki od fajlova pomoću  $\Lambda/V/\leq/>$ , i pritisnite ENTER ( $\odot$ ) da biste videli sliku preko celog ekrana.

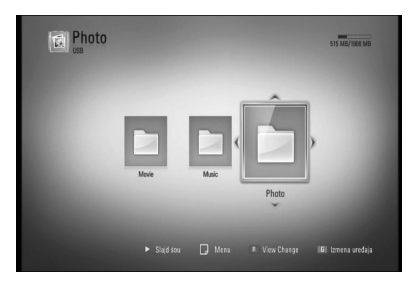

**Operacije 4**

### **Da biste pustili slajd šou**

Pritisnite  $\blacktriangleright$  (PLAY) da biste startovali slajd šou.

### **Da zaustavite slajd šou**

Pritisnite ■ (STOP) dok ide slajd šou.

### **Da biste napravili pauzu u prikazu slajdova**

Pritisnite II (PAUSE) dok ide slajd šou. Pritisnite ▶ (PLAY) da biste restartovali slajd šou.

### **Da biste prešli na sledeću/prethodnu sliku**

Prilikom prikaza slike preko celog ekrana, pritiskaite < ili > da biste prešli na prethodnu ili sledeću sliku.

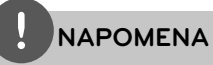

- Zahtevi koje treba da ispune fajlovi su opisani na strani 10.
- Možete da koristite različite funkcije u vezi reprodukcije. Pogledajte o tome na stranama 31-39.

### **Opcije za prikaz slika**

Možete koristiti različite opcije prilikom prikaza slika preko celog ekrana.

- **1.** Prilikom prikaza slika preko celog ekrana, pritisnite INFO/DISPLAY (D) da biste prikazali meni sa opcijama.
- 2. Odaberite neku od opcija pomoću  $\Lambda/V$ .

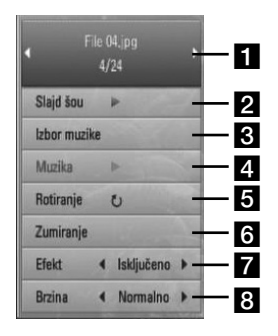

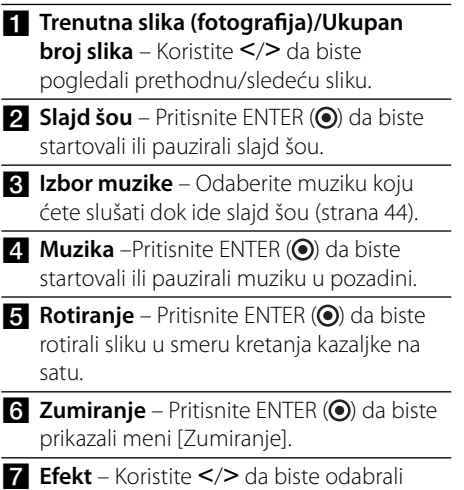

**Brzina** – Koristite </> da biste odabrali brzinu kašnjenja između slika za slajd šou.

šou.

neki efekat prelaza između slika za slajd

**3.** Pritisnite RETURN ( $\delta$ ) da biste izašli iz menija.

### **Slušanje muzike dok traje slajd šou**

Dok slušate muziku, možete da prikazujete i slike.

**1.** Pritisnite HOME ( $\triangle$ ).

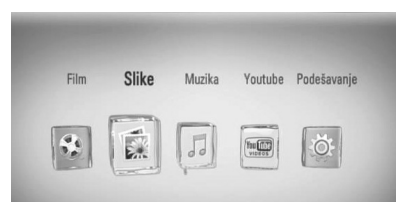

- **2.** Selektujte [Slike] pomoću </>
pa pritisnite  $ENTER$  ( $\odot$ ).
- **3.** Selektujte opciju [Disk] ili [USB] pomoću  $\le$ / $>$ , a onda pritisnite ENTER ( $\odot$ ).

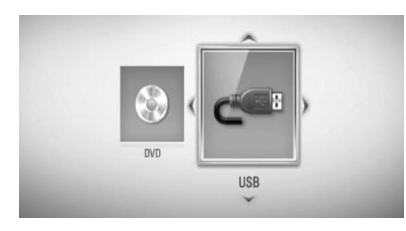

- **4.** Odaberite neki od fajlova  $\Lambda/V/\langle\gamma\rangle$ , i pritisnite ENTER  $\circledcirc$  da biste gledali slike.
- **5.** Pritisnite INFO/DISPLAY (D) da bi se prikazao meni sa opcijama.
- **6.** Koristite  $\Lambda/V$  da biste selektovali opciju [Izbor muzike], a zatim pritisnite ENTER  $\circled{\bullet}$ ] da bi se prikazao meni [Izbor muzike].
- 7. Koristite  $\Lambda$ /V da biste odabrali neki od uređaja, a zatim pritisnite ENTER  $($ <sup>o</sup> $)$ .

8. Koristite  $\Lambda$ /V da biste odabrali neki od fajlova ili foldera koji želite da pustite.

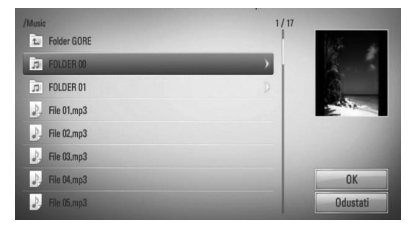

Odaberite neki od foldera i pritisnite ENTER (·) da bi se prikazao niži direktorijum.

Selektuite **1** i pritisnite ENTER (<sup>o</sup>) da bi se prikazao viši direktorijum.

**9.** Koristite > da biste selektovali [OK], pa pritisnite ENTER (O) da biste kompletirali svoj izbor muzike.

# **Slušanje muzike**

Na ovom plejeru se mogu puštati audio diskovi i muzički fajlovi.

**1.** Pritisnite HOME ( $\triangle$ ).

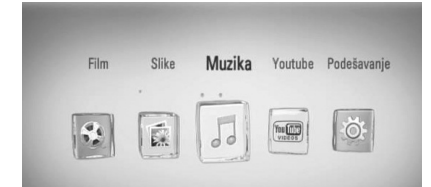

- **2.** Selektujte [Muzika] pomoću </>, i pritisnite  $ENTER$  ( $\odot$ ).
- **3.** Selektujte opciju [Disk] ili [USB] korišćenjem  $\le$ / $>$ , i pritisnite ENTER ( $\odot$ ).

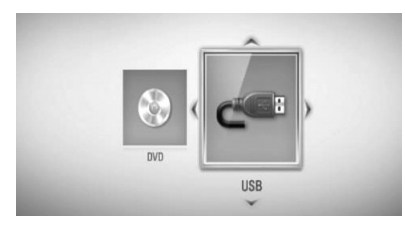

Ovaj korak je neophodan jedino kada su u ovom uređaju istovremeno i disk i USB jedinica.

**4.** Odaberite neki muzički fajl ili audio traku pomoću  $\Lambda/V/\langle\rangle$ , i pritisnite ENTER (O) da biste pustili muziku.

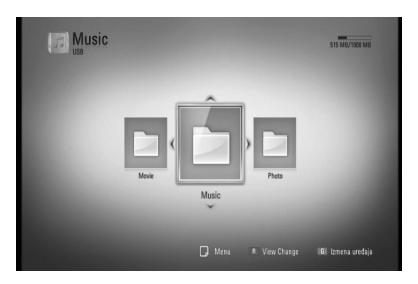

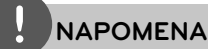

•

- Zahtevi koje treba da ispune fajlovi su opisani na strani 10.
- Možete da koristite različite funkcije u vezi reprodukcije. Pogledajte o tome na stranama 31-39. •

### **Snimanje sa audio diskova**

Možete snimiti neku željenu traku ili sve trake sa audio diska na USB memorijsku jedinicu.

- **1.** Ubacite USB memorijsku jedinicu u USB port na prednjem panelu.
- **2.** Pritisnite ▲ (OPEN/CLOSE), i postavite audio disk na nosač diska.

Pritisnite ▲ (OPEN/CLOSE) da biste zatvorili nosač diska. Reprodukcija kreće automatski.

- **3.** Pritisnite INFO/DISPLAY da biste prikazali neku opciju iz menija.
- **4.** Pomoću  $\Lambda$ /V selektujte opciju [CD snimanj] pa pritisnite ENTER da bi se prikazao meni [CD snimanj].
- **5.** Koristite  $\Lambda$ /V da biste odabrali neku traku koju želite da kopirate na meni, pa pritisnite ENTER.

Ponovite ovaj korak da biste odabrali onoliko traka koliko želite.

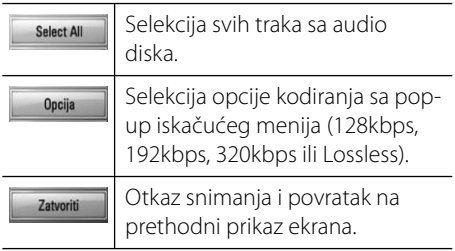

- **6.** Koristite  $\Lambda/V << \to$  da biste selektovali [Start], pa pritisnite ENTER.
- **7.** Koristite  $\Lambda/V$ /</> da biste odabrali destinacioni (odredišni) folder za kopiranje.

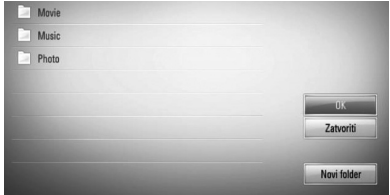

Ako želite novi folder, koristite  $\Lambda/V/\leq/$  da selektujete [Novi folder] pa pritisnite ENTER.

Unesite naziv foldera pomoću virtuelne tastature, pa pritisnite ENTER kada je selektovano [OK].

8. Koristite  $\Lambda/V < \Lambda$  da biste selektovali [OK], i pritisnite ENTER da biste započeli snimanje sa audio diska.

Ako želite da zaustavite snimanje sa audio diska, pritisnite ENTER (·) dok je naglašeno [Odustati].

**9.** Kada je snimanje sa audio diska završeno pojavljuje se poruka. Pritisnite ENTER (·) da biste proverili fajl kreiran u destinacionom folderu.

# **NAPOMENA**

Donja tabela prikazuje na jednom primeru prosečno vreme potrebno za snimanje sa audio trake od 4 minuta materijala u muzicki fajl od 192 kbps. •

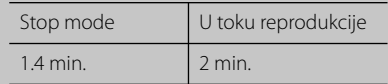

- Sva vremena u gornjoj tabeli su približna. •
- Aktuelno vreme ripovanja USB memorijske jedinice se razlikuje zavisno od mogućnosti USB memorijske jedinice. •
- Proverite da li imate minimum od 50 MB slobodnog prostora prilikom snimanja na USB memorijsku jedinicu. •
- Trajanje muzike treba da bude duže od 20 sekundi da bi se snimanje obavilo kako treba. •
- Nemojte da isključujete plejer ili da vadite USB memorijsku jedinicu za vreme snimanja sa audio diska. •

Pravljenje neovlašćenih kopija od materijala koji je zaštićen od kopiranja, uključujući i kompjuterske programe, fajlove, emisije i zvučne zapise, može biti prekršaj autorskih prava i predstavljati krivično delo.

Ova oprema ne treba da se koristi u takve svrhe. **Budite odgovorni Poštujte autorska prava**

**Operacije 4**

### **Prikaz informacija iz Gracenote Media Database**

Ovaj plejer ima pristup bazi podataka Gracenote Media Database i može pročitati informacije o muzici kao što su Track name (Naziv trake), Artist Name (Izvođač), Genre (Žanr), kao i ostale tekstualne informacije.

### **Audio CD**

Kada ubacite neki Audio CD, plejer automatski počinje reprodukciju i učitava naslov muzike sa Gracenote Media Database.

Ako u bazu podataka nema informacija o toj muzici, naslov muzike se neće prikazati na ekranu.

### **Muzički fajl**

- **1.** Odaberite neki muzički fajl ili audio traku pomoću  $\Lambda/V/\leq/$ .
- **2.** Pritisnite INFO/DISPLAY (D) da biste prikazali meni sa opcijama.
- **3.** Selektujte opciju [Informacija] pomoću  $\Lambda/V$ , i pritisnite  $ENTER$  ( $\odot$ ).

Plejer pristupa bazi podataka Gracenote Media Database radi informacija o muzici.

### **BD/DVD/Movie fajlovi**

Dok slušate muziku sa filma koji je pušten, pritisnite MUSIC ID da biste započeli učitavanje informacija o muzici sa Gracenote Media Database.

# **NAPOMENA**

- Plejer mora biti povezan na broadband internet da bi mogao da pristupi bazi podataka Gracenote Media Database. •
- Ako nema nikakvih informacija o toj muzici u bazi podataka Gracenote Media Database, na ekranu se pojavljuje poruka. •
- Ako informacija iz baze podataka Gracenote Media Database nije tačna ili ne postoji, molimo vas da uspostavite kontakt preko web sajta www.gracenote.com za podršku.
- Zavisno od slučaja, biće potrebno i do nekoliko minuta da bi se učitala informacija sa Gracenote Media Database. •
- Informacije se mogu prikazati na engleskom, ako vaš jezik nije dostupan sa baze podataka Gracenote Media Database. •
- Ova funkcija nije moguća za on-line sadržaj. •
- LG je licenca Gracenote tehnologije i nije odgovoran ili pouzdan za informacije iz baze podataka Gracenote Media Database. •

# **Reprodukcija YouTube™ video snimaka**

Na vašem TV-u pomoću LG BD plejera preko interneta možete pregledati, pretraživati i gledati YouTube™ video snimke.

### **Gledajte YouTube™ video snimke na vašem TV-u**

- **1.** Na plejeru selektujte opciju [YouTube™] na Home meniju pomoću </>></>>, i pritisnite  $ENTER$  ( $\odot$ ).
- **2.** Pritisnite A da biste odabrali meni bar sa opcijama.
- **3.** Koristite  $\le$ /> da biste odabrali neku od opcija i pritisnite ENTER (·) da biste vršili pretragu video snimaka.
- **4.** Koristite  $\leq$ /> da biste odabrali neki od video snimaka i pritisnite ENTER  $( \odot )$  ili  $\blacktriangleright$  (play) da biste pustili neki video.

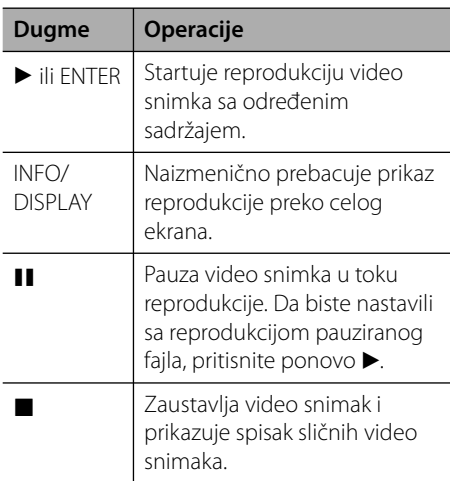

./> Preskakanje unapred ili unazad.

### **YouTube™ meni**

Postoje različite opcije na YouTube™ meniju. Koristite  $\Lambda/V/\leq/$  da biste odabrali neku od opcija i pritisnite ENTER (·) da biste odabrali opcije kao što je dole opisano.

**Zanimljivi** – Prikazaće se lista karakterističnih video snimaka.

**Najnoviji video** – Prikazaće se lista video snimaka koji su najskorije ažurirani.

**Najgledaniji** – Prikazaće se lista najgledanijih video snimaka. Opcija perioda se pojavljuje u dnu ekrana.

**Dobro ocenjeni** – Prikazaće se lista najbolje ocenjenih YouTube™ video snimaka. Opcija perioda se pojavljuje u dnu ekrana.

**Pretraživanje** – Prkazaće se virtuelna tastatura. Pogledajte u odeljku ''Pretraga video snimaka'' na strani 50 za više detalja o tome.

**Istorija** – Prikazaće se lista video snimaka koji su prethodno puštani na ovom uređaju. Može se sačuvati maksimalno do 25 video snimaka.

**Omiljeni** – Ova opcija će se pojaviti samo kada ste u statusu logovanja. Prikazuje se lista video snimaka sa YouTube™ pod vašim nalogom. Može se desiti da se neki od video snimaka ne pojave na listi [Omiljeni], čak i ako ih ima na serveru.

**Prijava (Odjava)** – Prikazuje se virtuelna tastatura za logovanje ili za izlazak iz naloga. Pogledajte u odeljku "Pristup vašem YouTube™ nalogu'' na strani 51 za više detalja o tome.

**Lokalni sajt** – Izaberite iz koje zemlje želite da gledate video snimke. Zemlje izlistane na meniju [Lokalni sajt] se mogu razlikovati od onih izlistanih na YouTube™ web sajtu.

**Operacije 4**

# **NAPOMENA**

- YouTube™ meni može da prikaže 5 video snimaka na listi. Pritisnite zeleno (G) ili žuto dugme (Y) da bi se prikazalo prethodnih/ sledećih 5 video snimaka.
- Ako odaberete opciju [Najgledaniji] ili [Dobro ocenjeni] sa YouTube™ menija, opcije perioda će se pojaviti u dnu ekrana. Koristite  $\Lambda/V/\leq/$  da biste odabrali neku od opcija perioda i pritisnite  $ENTER$  ( $\odot$ ) da bi se prikazala lista video snimaka u datom periodu.
- Može se desiti da se lista video snimaka tražena preko plejera razlikuje od one koje biste dobili pretraživanjem na kompjuteru.
- Reprodukcija YouTube™ video snimaka se može pauzirati, stopirati ili povremeno javljati zavisno od brzine vaše internet veze. Preporučujemo vam da minimalna brzina bude 1.5 Mbps. Da biste imali najbolje moguće uslove preporučuje se brzina od 4.0 Mbps. Ponekad brzina interneta varira zavisno od uslova u kojim se nalazi mreža vašeg ISP provadera. Kontaktirajte vašeg ISP provajdera ako imate problema u održavanju brzine koja je pouzdana, ili ako želite da povećate brzinu interneta. Razni ISP provajderi nude različite brzine.

### **Korišćenje virtuelne tastature**

Na virtuelnoj tastaturi postoje dva moda za unos karaktera. Pritiskajte žuto dugme (Y) da biste prelazili između prikaza modova keyboard i keypad.

### **Keyboard Mod**

Koristite  $\Lambda/V/\leq\geq$  da biste odabrali neki od karaktera sa ekrana, pa pritisnite ENTER da biste potvrdili svoj izbor.

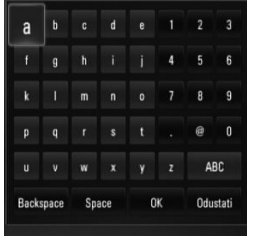

**[Odustati] –** Povratak na prethodni ekran.

**[Space] –** Pravi razmak na poziciji kursora.

**[Backspace] –** Briše karaktere koji su ispred pozicije kursora.

**[ABC / abc / #+-=&] –** Menja postavke virtuelne tastature na velika ili mala slova ili simbole.

Pritisnite CLEAR da biste obrisali sve unete karaktere.

Da biste uneli neko slovo koje ima oznaku akcenta:

- **1.** Selektujte to slovo pomoću  $\Lambda/V/\leq/$  sa virtuelne tastature.
- **2.** Pritisnite INFO/DISPLAY (D) da bi se prikazao prošireni set karaktera.
- **3.** Koristite strelice  $\leq$ /> da biste odabrali neki od karaktera, a zatim pritisnite ENTER.

Jezici koji se mogu unositi u keyboard modu su: Engleski, Španski, Italijanski, Francuski, Nemački, Holandski, Portugalski, Švedski, Poljski i Češki.

### **Keypad Mod**

Ovaj mod vam omogućava da unosite karaktere pritiskanjem dugmadi na daljinskom upravljaču. Pritiskajte dugmad za odgovarajuća slova jednom, dvaput, tri ili četiri puta sve dok se to slovo ne prikaže.

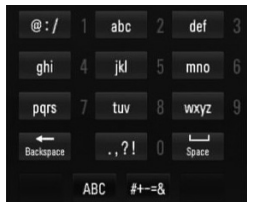

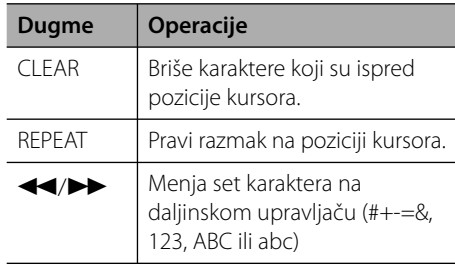

### **Pretraga video snimaka**

Video snimke možete pretraživati unošenjem reči za pretragu i to u dužini do 128 karaktera.

**1.** Pomoću </>
selektujte opciju [Pretraživanje] sa menija i pritisnite ENTER ( $\odot$ ) da bi se prikazala virtuelna tastatura.

Pogledajte ''Korišćenje virtuelne tastature'' na strani 49-50 u vezi toga kako da koristite virtuelnu tastaturu.

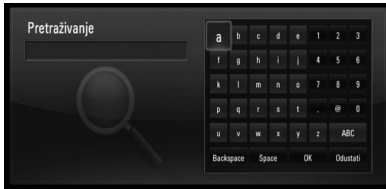

Prilikom unošenja karaktera, može biti prikazano maksimalno do 5 reči.

**2.** Kada završite sa unošenjem reči za pretragu, selektujte [OK] i pritisnite ENTER (·) da bi se prikazala lista sličnih video snimaka

## **Pristup vašem YouTube™ nalogu**

Da biste gledali video snimke sa spiska [Omiljeni] sa YouTube™ servera sa vašim nalogom, morate prvo da pristupite vašem YouTube™ nalogu (sign in).

1. Koristite </> da biste selektovali opciju [Prijava] sa menija i pritisnite ENTER  $(\odot)$  da bi se prikazala virtuelna tastatura.

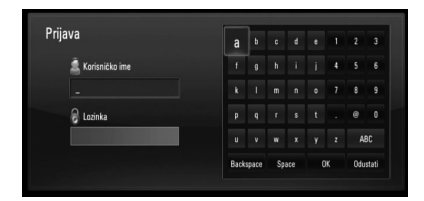

2. Koristite  $\Lambda/V/\leq/$  da biste selektovali neki od karaktera, a zatim pritisnite ENTER ( $\odot$ ) da biste potvrdili svoj izbor sa virtuelne tastature.

Pogledajte ''Korišćenje virtuelne tastature'' na strani 49-50 u vezi toga kako da koristite virtuelnu tastaturu.

- **3.** Kada završite sa unošenjem korisničkog imena i šifre, selektujte [OK] i pritisnite ENTER (<sup>o</sup>) da biste se ulogovali.
- **4.** Ako želite da izađete iz vašeg naloga, selektujte [Odjava] sa menija YouTube™ i pritisnite ENTER  $(③)$ .

Ovaj uređaj može automatski da sačuva do 5 korisničkih imena koji su prethodno korišćeni. Korisničko ime se pojavljuje kada selektujete opciju [Prijava].

Selektujte upamćeno korisničko ime sa liste i pritisnite ENTER  $\circledcirc$  da bi se prikazao keyboard menu sa unetim selektovanim korisničkim imenom. Tada samo treba da unesete šifru.

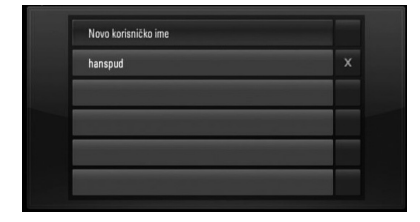

Selektujte simbol [X] i pritisnite ENTER ( $\odot$ ) da biste obrisali upamćeno korisničko ime.

# **5 Održavanje**

# **Napomene u vezi diskova**

#### **Rukovanje diskovima**

Nemojte pipati plejbek stranu diska. Držite disk na krajevima tako da vam prsti ne dodiruju površinu. Nemojte lepiti nikakav papir ili traku na disk.

#### **Čuvanje diskova**

Nakon korišćenja diska, vratite ga u svoje kućište. Nemojte direktno da ga izlažete sunčevim zracima ili izvorima toplote i nemojte ga nikad ostavljati u parkiranom autu koji je direktno izložen sunčevoj svetlosti.

### **Čišćenje diskova**

Otisci prstiju i prašina na disku mogu dovesti do slabog kvaliteta slike i izobličenja zvuka. Pre puštanja diska, obrišite ga krpom. Disk brišite od centra ka spoljašnjosti.

Nemojte da koristite jake rastvarače kao što su alkohol, benzin, razređivač, komercijalna sredstva za čišćenje ili antistatički sprej namenjen starijim vinil pločama.

# **Rukovanje uređajem**

#### **Kada transportujete aparat**

Sačuvajte originalnu kutiju i materijal u koji je aparat bio zapakovan. Ako treba da transportujete aparat, prepakujte ga isto onako kao što je bio zapakovan u fabrici.

#### **Održavanje spoljašnjosti aparata čistim**

- Ne koristite lako isparljive tečnosti u blizini aparata, kao što je npr. sprej protiv insekata. •
- Ako jako pritiskate dok brišete, možete da oštetite površinu plejera.
- Ne ostavljajte proizvode od gume ili plastike u kontaktu sa aparatom duže vremena. •

### **Čišćenje aparata**

Da biste očistili plejer, koristite mekanu, suvu krpu. Ako je površina jako zaprljana, koristite mekanu krpu lagano natopljenu u blagi rastvor deterdženta. Ne koristite jake rastvore kao što su alkohol, benzin, razređivač, jer oni mogu oštetiti površinu.

#### **Održavanje aparata**

Ovaj plejer je aparat visoke tehnologije i preciznosti. Ako su optička sočiva za čitanje i disk drajv prljavi ili istrošeni, kvalitet slike može biti umanjen. Za detalje, molimo kontaktirajte najbliži ovlašćeni servis.

# **6 Rešavanje problema**

# **Opšte**

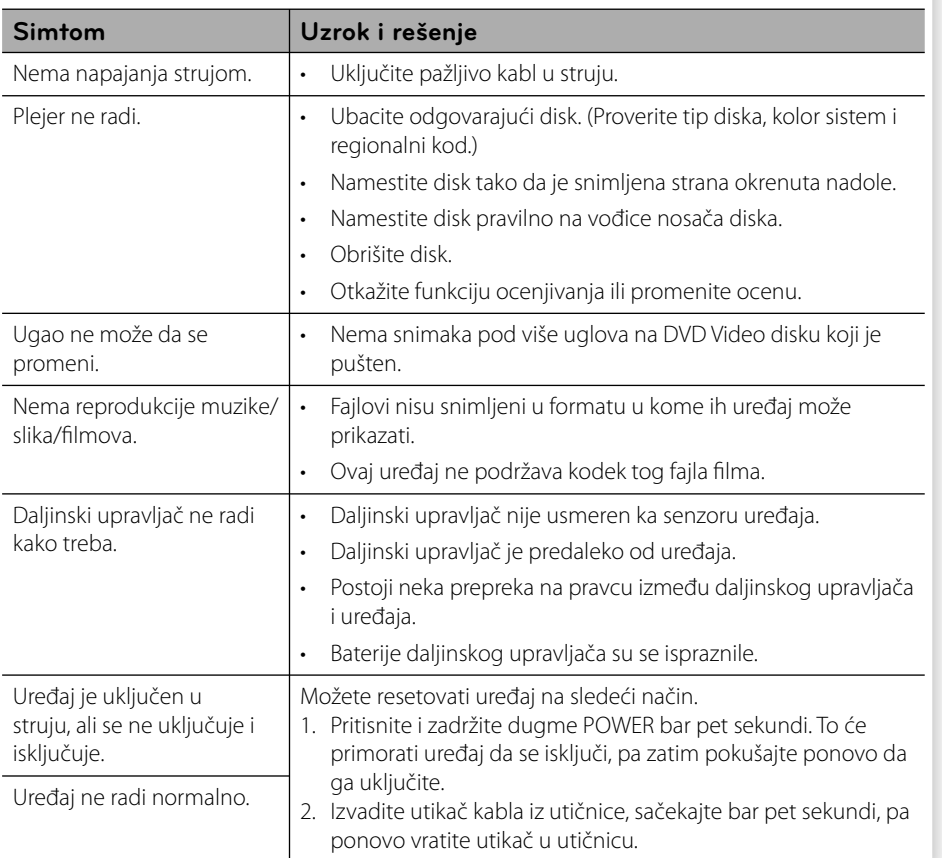

**Rešavanje problema D** Rešavanje problema

# **Slike**

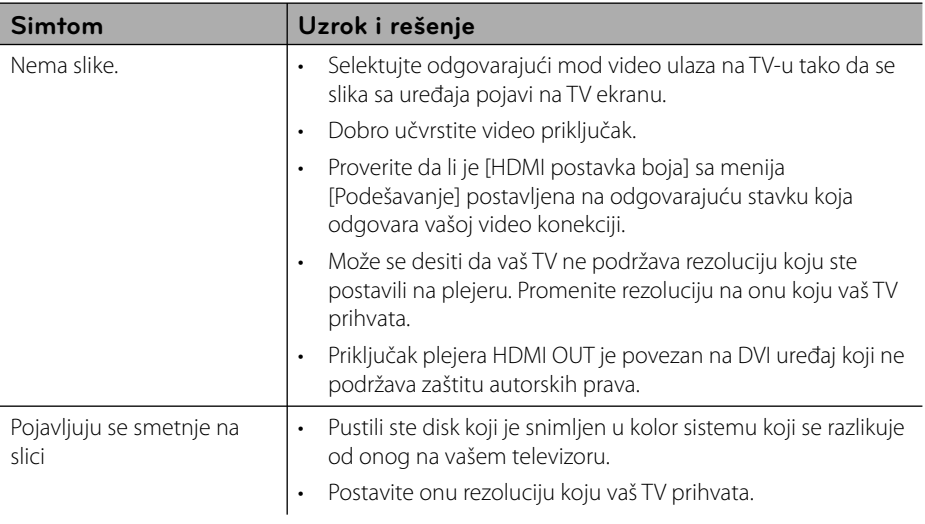

# **Zvuk**

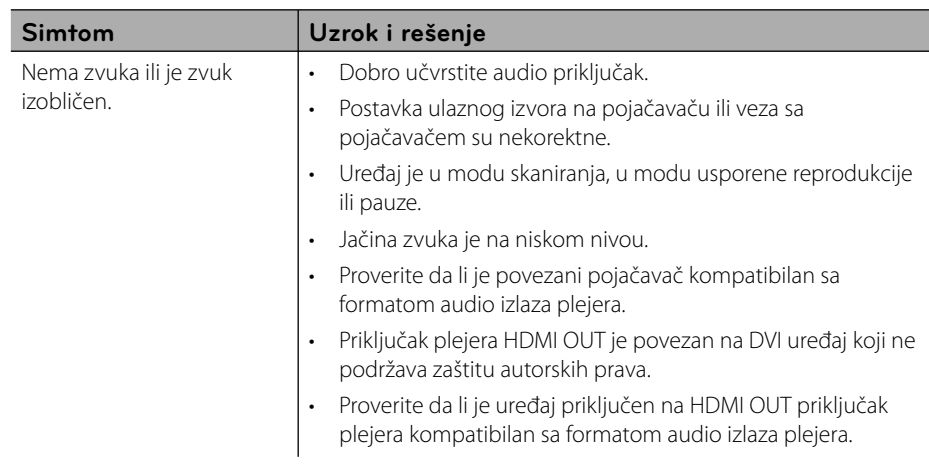

# **Mreža**

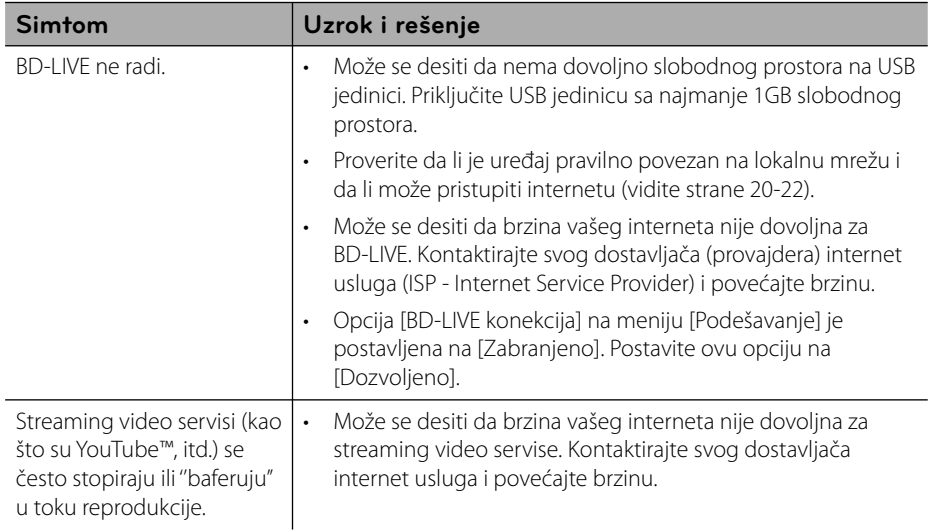

### **Podrška kupcima**

Svoj plejer možete ažurirati pomoću najnovijeg softvera da biste poboljšali rad proizvoda i/ili dodali neke nove osobine. Da biste dobili najnoviji softver za ovaj plejer (ako on postoji), molimo posetite sajt http://lgservice.com ili kontaktirajte LG Electronics korisnički centar.

# **7 Dodatak**

# **Upravljanje televizorom pomoću daljinskog upravljača**

Možete da kontrolišete vaš TV koristeći dole prikazanu dugmad.

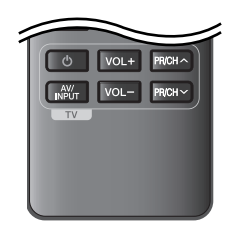

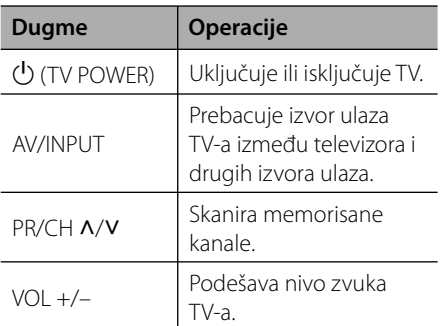

 **7**

## **NAPOMENA**

Zavisno od uređaja koji se povezuje, može se desiti da nećete moći da upravljate televizorom.

## **Podešavanje daljinskog upravljača da upravlja vašim televizorom**

Možete da kontrolišete vaš TV pomoću dostavljenog daljinskog upravljača. Ako je vaš televizor naveden u donjoj listi, onda postavite odgovarajući fabrički kod.

**1.** Dok držite dugme  $\bigcup$  (TV POWER), unesite kod proizvođača za vaš TV pomoću numerisanih dugmadi (vidite donju tabelu).

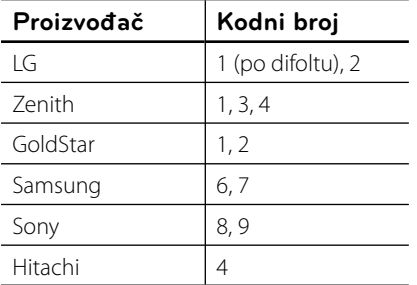

**2.** Otpustite dugme  $\bigcup$  (TV POWER) da biste završili sa postavkom.

Zavisno od vašeg televizora, neka dugmad ili možda čak i sva, neće raditi, čak i kada unesete ispravan fabrički kod. Kada menjate baterije na daljinskom upravljaču, kod koji ste stavili se može resetovati na fabrički podešene postavke. Postavite odgovarajući kodni broj ponovo.

# **Update mrežnog softvera**

### **Notifi kacija za update mreže**

S vremena na vreme, unapređuju se neke od karakteristika i/ili se dodaju neke dodatne karakteristike ili servisi i one mogu biti dostupne uređajima koji su povezani na broadband kućnu mrežu. Ako ima novog softvera i ako je uređaj povezan na mrežu, plejer će vas informisati za update na sledeći način:

### **Opcija 1:**

- **1.** Update meni će se pojaviti na ekranu kada uključite plejer.
- **2.** Koristite </> da biste odabrali neku od željenih opcija, pa pritisnite ENTER (·).

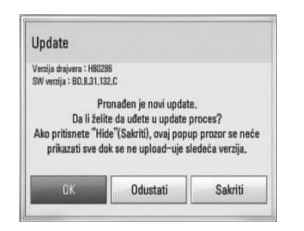

### **[OK]**

Startuje se update softvera.

### **[Odustati]**

Izlazi se iz update menija i on se prikazuje tek prilikom sledećeg butovanja.

### **[Sakriti]**

Izlazi se iz update menija i on se ne pojavljuje sve dok se ne pojavi novi softver na update serveru.

### **Opcija 2:**

Ako je update softvera dostupan sa update servera, ikonica "Update" se pojavljuje na dnu menija Home. Pritisnite plavo dugme (B) da biste startovali update postupak.

### **Update softvera**

Plejer možete nadograditi najnovijim softverom da biste unapredili rad proizvoda i/ili dodali nove osobine. Softver možete ažurirati povezivanjem uređaja direktno na server za update softvera.

# **OPREZ**

- Pre nego što započnete update softvera, izvadite disk ili USB jedinicu ako se slučajno nalaze u plejeru.
- Pre nego što započnete update softvera, isključite plejer, pa ga zatim ponovo uključite. •
- **U toku update procesa, nemojte da isključujete plejer ili da isključujete napajanje, a nemojte ni da pritiskate nijedno dugme. •**
- Ako otkažete update, isključite napajanje i ponovo ga uključite za stabilnije performanse.
- Ovaj uređaj se ne može vratiti na prethodne verzije softvera. •
- **1.** Proverite vezu na mreži i postavke (strane 20-22).
- **2.** Selektujte opciju [Softver] sa menija [Podešavanje] i pritisnite ENTER  $(③)$ .

**3.** Selektujte opciju [Update], pa pritisnite  $ENTER$  ( $\odot$ ).

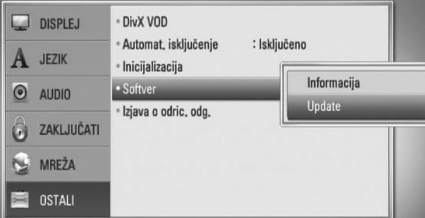

Plejer će izvršiti proveru da li ima neki novi update.

# **NAPOMENA**

- Pritiskom na ENTER dok se pretražuje update, prekidate taj postupak. •
- Ako nije dostupan nijedan update pojavljuje se poruka "No update is found." (Nema novi update). Pritisnite ENTER da biste se vratili na [Home Menu]. •
- **4.** Ako postoji neka nova verzija, pojavljuje se poruka "Pronađen je novi update. Da li želite da ga preuzmete?".

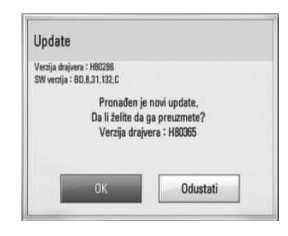

- **5.** Selektujte [OK] da biste preuzeli update. (Seleckcija opcije [Odustati] će prekinuti update.)
- **6.** Plejer počinje download najnovijeg update sa servera. (Download će potrajati nekoliko minuta zavisno od uslova u kojima se nalazi vaša kućna mreža)
- **7.** Kada se završi download, pojavljuje se poruka "Download je završen. Da li želite da izvršite update?".

**8.** Selektujte [OK] da biste startovali update. (Seleckcija opcije [Odustati] će prekinuti update i preuzeti fajl će biti neupotrebljiv. Da biste izvršili update softvera sledeći put, postupak mora da se započne opet od početka.)

# **OPREZ**

Nemojte da isključujete napajanje dok se vrši update softvera.

# **NAPOMENA**

Ako softver uključuje i drajver za update, može se desiti da se nosač diska otvori u toku update procesa.

- **9.** Kada se završi update, pojavljuje se poruka "Update je završen." i napajanje će se automatski isključiti nakon 5 sekundi.
- **10.**Ponovo uključite napajanje. Sistem će sada raditi sa novom verzijom.

# **NAPOMENA**

Može se desiti da funkcija update softvera ne radi pravilno kod nekih internet okruženja. U tom slučaju, najnoviji softver možete dobiti u autorizovanom LG Electronics Service Centru, pa tada možete izvršiti update za svoj plejer. Pogledajte ''Podrška kupcima'' na strani 55.

# **Lista kodova regiona**

Izaberite zemlju iz liste.

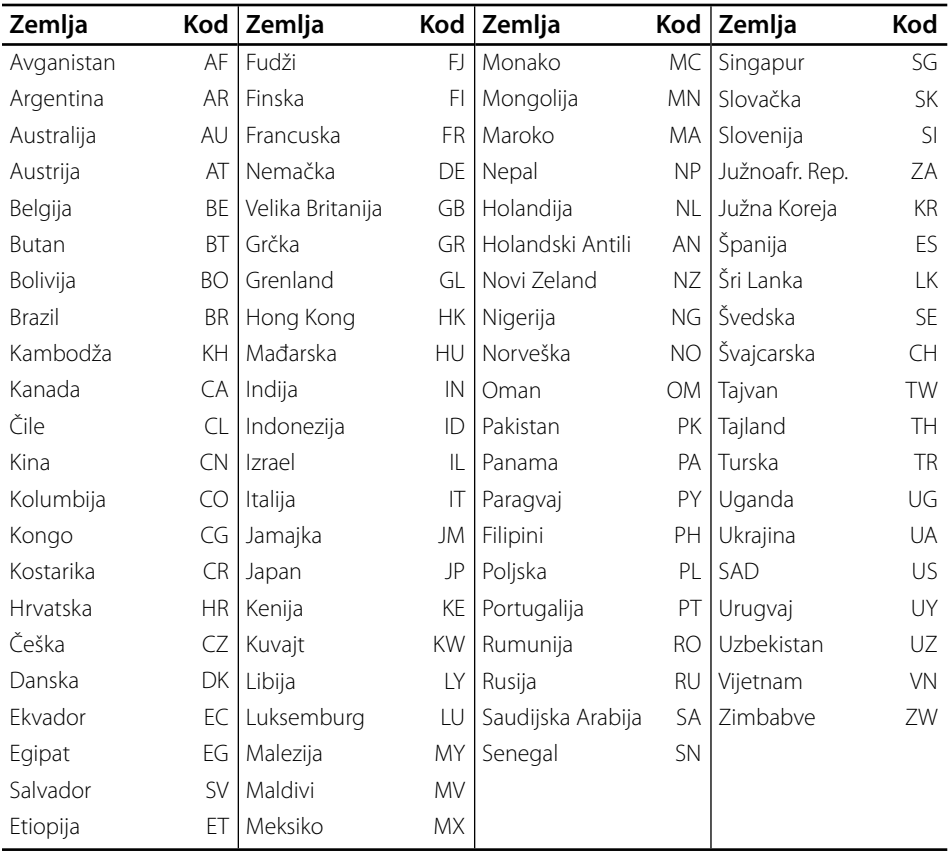

# **Lista kodova jezika**

Koristite ovu listu da biste uneli željeni jezik za sledeće inicijalne postavke: [Audio disk], [Titl diska] i [Meni diska].

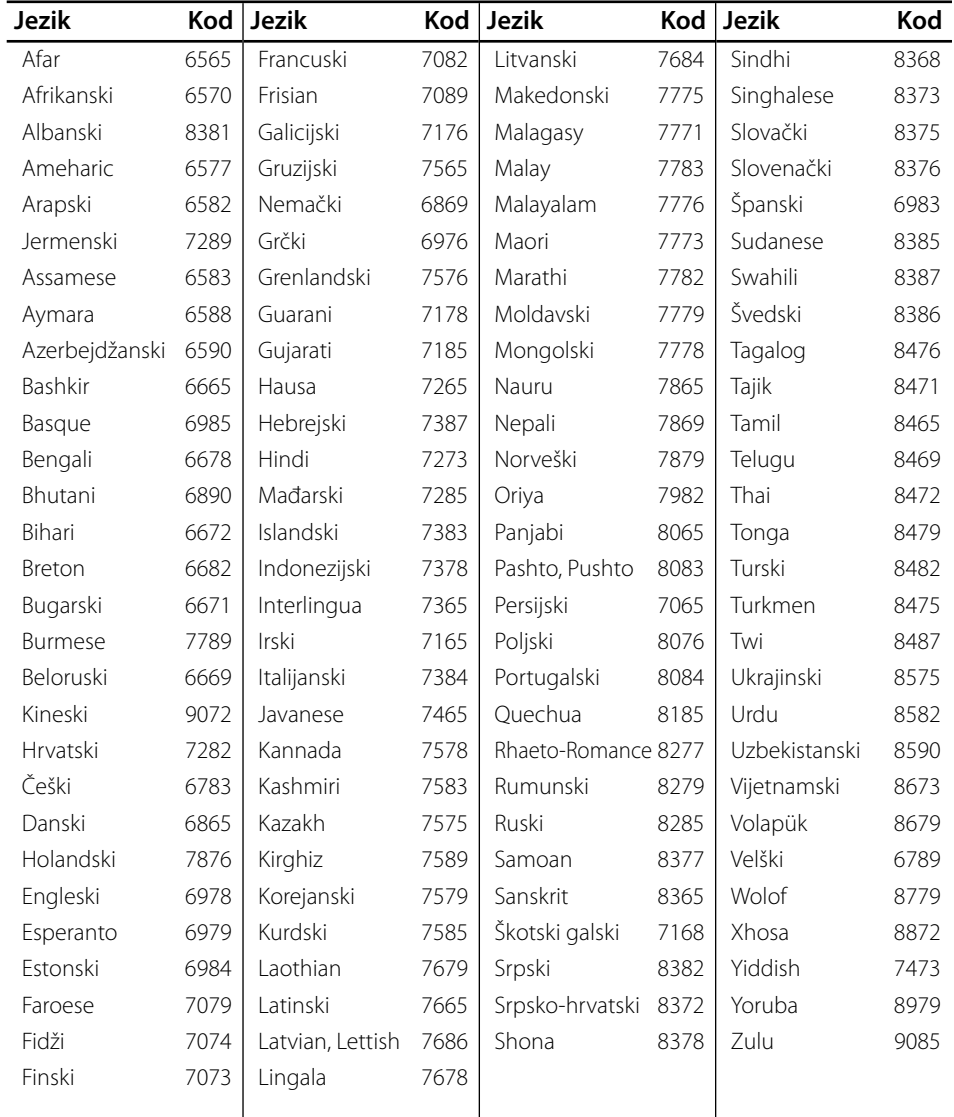

**Dodatak L** Dodatak

# **Trgovačke marke i licence**

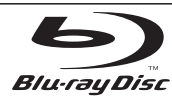

''Blu-ray Disc'' je trgovačka marka.

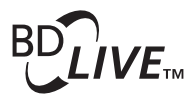

"BD-LIVE" logo je trgovačka marka asocijacije Blu-ray Disc Association.

''BONUSVIEW'' je trgovačka marka asocijacije Blu-ray Disc Association.

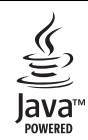

Java i sve Java-bazirane trgovačke marke i logotipi su trgovačke marke ili registrovane trgovačke marke korporacije Sun Microsystems, Inc. u Sjedinjenim Američkim Državama, kao i u drugim državama.

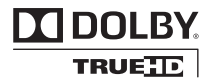

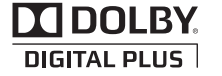

Proizvedeno pod licencom Dolby laboratorija. Dolby i dvostruki-D simbol su trgovačke marke Dolby laboratorija.

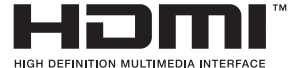

HDMI, HDMI logo i High-Definition Multimedia Interface su trgovačke marke ili registrovane trgovačke marke HDMI sa licencom LLC.

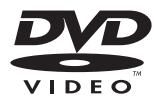

"DVD Logo" je trgovačka marka korporacije za licenciranje DVD Format/Logo Licensing Corporation.

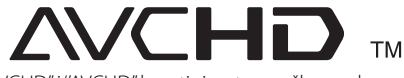

''AVCHD'' i ''AVCHD'' logotipi su trgovačke marke korporacija Panasonic Corporation i Sony Corporation.

Ovaj proizvod je licenciran pod licencom AVC patent portfolio i pod licencom VC-1 patent portfolio za ličnu i nekomercijalnu upotrebu potrošača da (i) kodiraju video snimak shodno AVC i VC-1 standardima (''AVC/VC-1 Video'') i/ili (ii) dekodiraju AVC/VC-1 Video koji je već kodirao potrošač prilikom lične i/ili nekomercijalne aktivnosti i/ili koji je dobijen od licenciranog video provajdera za AVC/VC-1 Video. Nijedna licenca neće biti izdata, niti će se podrazumevati za bilo koju drugu upotrebu. Dodatne informacije se mogu dobiti od MPEG LA, LLC. Pogledajte sajt http://www.mpegla.com

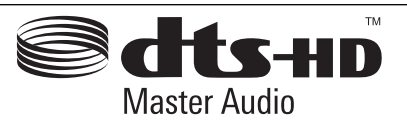

Proizvedeno pod licencom U.S. patenata pod brojevima: 5,451,942; 5,956,674; 5,974,380; 5,978,762; 6,226,616; 6,487,535; 7,212,872; 7,333,929; 7,392,195; 7,272,567 i drugih U.S. i svetskih patenata izdatih ili u postupku izdavanja. DTS je registrovana trgovačka marka, a DTS logo, simbol, i DTS-HD i DTS-HD Master Audio su trgovačke marke korporacije DTS, Inc. © 1996-2008 DTS, Inc. Sva prava su zadržana.

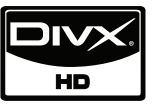

DivX je registrovana trgovačka marka korporacije DivX, Inc., i koristi se pod licencom.

"x.v.Colour" je trgovačka marka korporacije Sony Corporation.

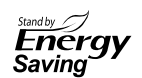

Kod LG proizvoda, kada se oni nalaze u stand-by modu, formira se jedan inovativan sistem potrošnje snage. Stoga, neka mala količina električne energije se troši čak i kada je samo utikač uboden u utičnicu.

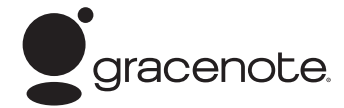

Gracenote®, Gracenote logo i logotip, kao i logo " Powered by Gracenote" su registrovani zaštitni znaci ili zaštitni znaci kompanije Gracenote u Sjedinjenim Državama i/ili u drugim zemljama.

Tehnologiju prepoznavanja muzike i odgovarajuće podatke obezbeđuje Gracenote®.

#### **Gracenote® Licencni ugovor sa krajnjim korisnikom**

Ova aplikacija ili uređaj sadrži softver kompanije Gracenote, Inc. Emeryville, Kalifornija ("Gracenote"). Softver kompanije Gracenote (" Gracenote Software") omogućava ovoj aplikaciji da prepozna disk ili datoteku i pruži informacije u vezi sa muzikom, uključujući ime umetnika, broj snimka i naslov ("Gracenote Data") sa on-line servera ili pridruženih baza podataka (zajednički naziv, "Gracenote Servers") i da vrši i druge funkcije. Možete koristiti Gracenote podatke jedino kao krajnji korisnik ove aplikacije ili uređaja.

Vi ste saglasni da ćete Gracenote podatke, Gracenote softver, i Gracenote servere koristiti samo u lične i nekomercijalne svrhe. Saglasni ste da nećete dati, kopirati ili prebaciti Gracenote softver ili bilo koje Gracenote podatke bilo kom trećem licu. SAGLASNI STE DA NEĆETE KORISTITI NITI EKSPLOATISATI GRACENOTE PODATKE, GRACENOTE SOFTVER, ILI GRACENOTE SERVERE, OSIM KAKO JE OVDE JASNO DOZVOLjENO.

Vi ste saglasni da će vaša neekskluzivna licenca za upotrebu Gracenote podataka, Gracenote softvera, i Gracenote servera biti poništena ako prekršite ova ograničenja. Ako vaša licenca bude poništena vi pristajete da prekinete bilo koju i svaku upotrebu Gracenote podataka, Gracenote softvera, i Gracenote servera. Gracenote zadržava sva rava na Gracenote podatke, Gracenote softver, i Gracenote servere, uključujući sva vlasnička prava. Ni u kom slučaju Gracenote ne prihvata odgovornost za bilo kakvu isplatu vama za bilo koju informaciju koju vi pribavite. Vi ste saglasni da racenote, Inc. može u svoje ime sprovesti svoja prava protiv vas po ovom ugovoru. Gracenote servis koristi jedinstveni identifikator da prati vaše pretrage u statističke svrhe. Svrha po slučajnom uzorku zadatih identifikatora je da se Gracenote servisu omogući da broji pretrage bez znanja vašeg identiteta. Za više informacija

pogledajte našu internet stranicu, deo: Gracenote Privacy Policy (Pravilnik o zaštiti privatnosti).

Gracenote softver i svaki pojedini Gracenote podatak je vama licencom odobren u zatečenom stanju. Gracenote nikoga ne zastupa niti garantuje, direktno niti indirektno, tačnost bilo kog Gracenote podatka sa Gracenote servera. Gracenote zadržava pravo da izbriše podatke sa Gracenote servera ili da izmeni kategorije podataka iz bilo kog razloga kojeg kompanija Gracenote smatra dovoljnim. Ne dajemo garancije da su Gracenote softver ili Gracenote serveri bez grešaka ili da funkcionisanje Gracenote softvera i Gracenote servera neće biti ometano. Gracenote nema obavezu da vam obezbedi nove poboljšane ili dodatne tipove podataka ili kategorija koje može osigurati u budućnosti i ima pravo da prekine svoj servis u bilo koje vreme.

GRACENOTE ODBIJA SVE GARANCIJE, DIREKTNE ILI INDIREKTNE, KOJE UKLjUČUJU ALI NISU OGRANIČENE NA POSREDNE GARANCIJE ZA MERKANTIBILNOST, PRILAGOĐENOST ODREĐENOJ SVRSI, NASLOVU I NEPOVREDIVOSTI. GRACENOTE NE GARANTUJE REZULTATE VAŠEG KORIŠTENjA SOFTVERA ILI BILO KOG SERVERA. NI U KOM SLUČAJU NE PRIHVATA ODGOVORNOST NAMERNE ILI SI UČAJNE ŠTETE II I ODGOVORNOST ZA GUBITAK PROFITA ILI ZARADE.

© Gracenote, Inc. 2009

# **Specifikacije audio izlaza**

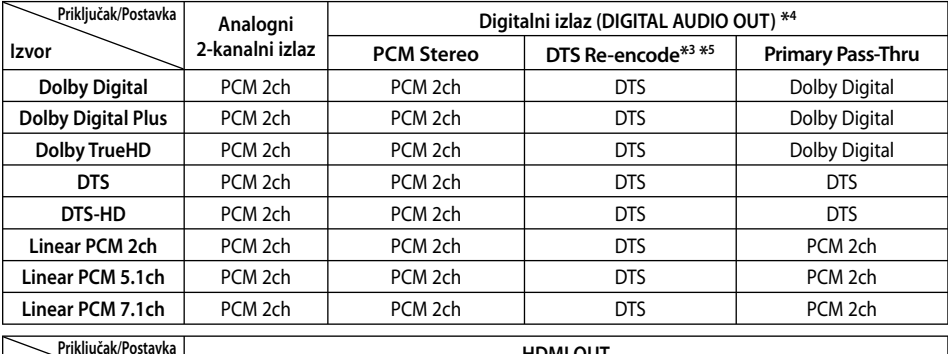

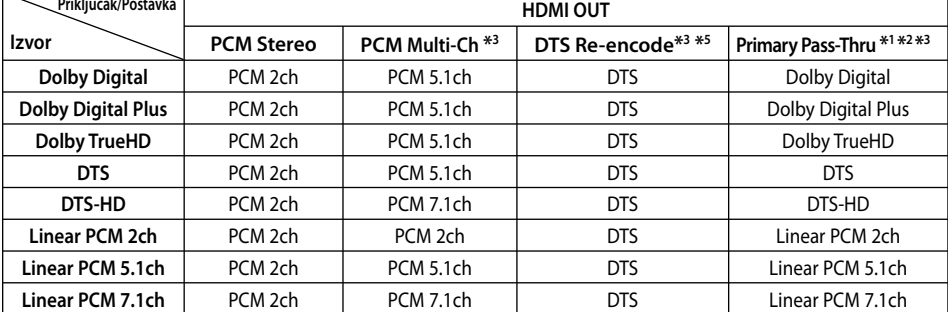

- \*1 Može se desiti da sekundarni i interaktivni audio ne budu uključeni u izlazni bitstream ako su opcije [Digitalni izlaz] ili [HDMI] postavljene na [Primary Pass-Thru]. (To ne važi za LPCM Codec : izlaz uvek sadrži interaktivni i sekundarni audio.)
- \*2 Ovaj plejer automatski bira HDMI audio prema mogućnosti dekodiranja povezanog HDMI uređaja čak i kada je opcija [HDMI] postavljena na [Primary Pass-Thru].
- \*3 Postavka [PCM Multi-Ch]/[Primary Pass-Thru] opcije [HDMI] i postavka [DTS reencode] opcije [Digitalni izlaz] ne mogu biti postavljene zajedno. Ako ih postavite zajedno, [HDMI] ili [Digitalni izlaz] se automatski postavljaju na [PCM Stereo].
- \*4 Na PCM audio izlazu, frekvencija semplovanja za DIGITAL AUDIO OUT je ograničena na 96 kHz.
- \*5 Ako je opcija [HDMI] ili opcija [Digitalni izlaz] postavljena na [DTS re-encode], audio izlaz je ograničen na 48 kHz i 5.1 Ch. Ako su opcije [Digitalni izlaz] i [HDMI] postavljene na [DTS re-encode] onda će na izlazu BD-ROM diskova biti DTS Re-encode, a kod ostalih diskova na izlazu će biti originalni audio (kao na primer [Primary Pass-Thru]).
- Ako je opcija [HDMI] postavljena na [PCM Multi-CH], a opcija [Digitalni izlaz] postavljena na [Primary Pass-Thru] za vreme reprodukcije Dolby Digital Plus ili TrueHD audio, DIGITAL AUDIO OUT je ograničen na "PCM 2ch". •
- Ako je HDMI konekcija verzije 1.3, a pri tom na izlaznom priključku HDMI OUT je Dolby Digital Plus/Dolby True HD, onda je DIGITAL AUDIO OUT priključak ograničen na ''PCM 2ch'' (Kada su HDMI i DIGITAL AUDIO OUT povezani istovremeno). •
- U toku reprodukcije se za MP3/WMA fajl na izlazu dobija audio PCM 48 kHz/16 bit, a za Audio CD se dobija PCM 44.1kHz/16. •
- Dolby TrueHD audio snimljen na nekim Bluray diskovima se sastoji od Dolby Digital i TrueHD audio. Dolby Digital audio se dobija na izlazu priključaka DIGITAL AUDIO OUT i na ekranu se prikazuje ''DD'', ako TrueHD audio nije na izlazu (na primer, kada je opcija [HDMI] postavljena na [PCM Stereo], a [Digitalni izlaz] postavljena na [Primary Pass-Thru]. •
- Morate da selektujete digitalni audio izlaz i maksimalnu frekvenciju semplovanja koju vaš pojačavač (ili AV prijemnik) prihvata i to preko opcija [Digitalni izlaz], [HDMI] i [Sampling Freq.] na meniju [Podešavanje] (pogledajte stranu 27). •
- Kod digitalne audio veze (DIGITAL AUDIO OUT ili HDMI), može se desiti da se zvuk dugmeta Disc Menu BD-ROM diska ne čuje ako su opcije [Digitalni izlaz] ili [HDMI] postavljene na [Primary Pass-Thru]. •
- Ako audio format digitalnog izlaza ne odgovara mogućnostima vašeg prijemnika, prijemnik će proizvesti jak, izobličen zvuk, ili uopšte neće biti zvuka. •
- Višekanalni digitalni surround zvuk preko digitalne veze se može dobiti jedino ako je vaš prijemnik opremljen digitalnim višekanalnim dekoderom. •

# **Izlazna video rezolucija**

### **Kada se reprodukuje medijum koji nije zaštićen od kopiranja.**

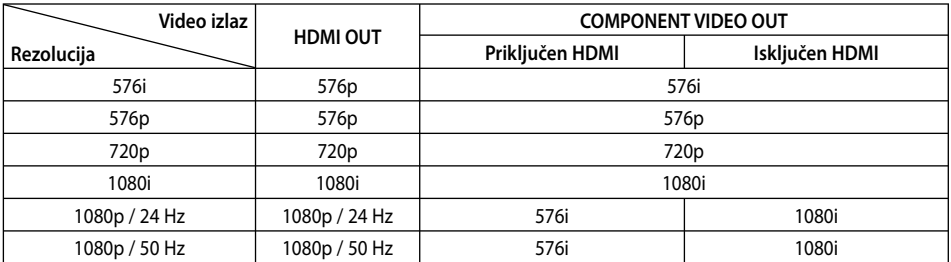

**Kada se reprodukuje medijum zaštićen od kopiranja.**

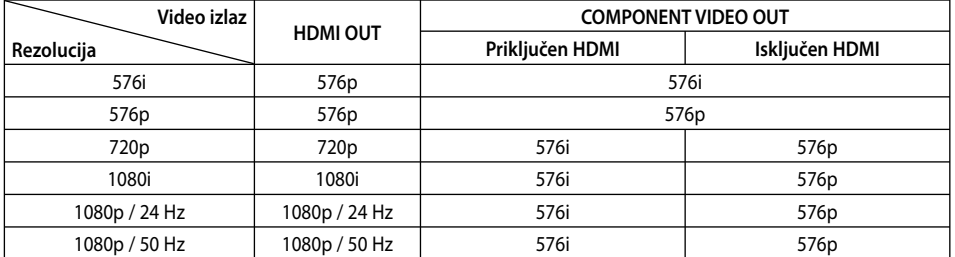

### **HDMI OUT priključak**

- Ako ručno selektujete rezoluciju i zatim povežete priključak HDMI sa televizorom i vaš TV ne prihvati to, onda se rezolucija postavlja na [Automatski].
- Ako odaberete rezoluciju koju vaš TV ne prihvata, onda će se pojaviti upozoravajuća poruka. Nakon izmene rezolucije, ako se ne vidi ekran, molimo vas da sačekate 20 sekundi i rezolucija će se automatski vratiti na onu koja je bila prethodno.
- Broj frejmova (kadrova) za 1080p video izlaz se može automatski postaviti na 24Hz ili na 50Hz zavisno od mogućnosti i osobina povezanog televizora i na osnovu prirodnog broja video frejmova u sadržaju BD-ROM diskova. •

### **COMPONENT VIDEO OUT priključak**

BD ili DVD mogu da spreče up-scaling na analognom izlazu.

### **VIDEO OUT priključak**

Rezolucija sa VIDEO OUT priključka je uvek 576i.

# **Specifi kacije**

### **Opšte**

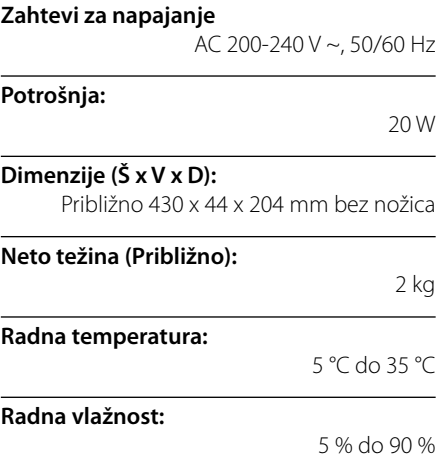

### **Izlazi**

**VIDEO OUT:**  1.0 V (p-p), 75 Ω, negativna sinhronizacija, RCA džek x 1

#### **COMPONENT VIDEO OUT:**

(Y) 1.0 V (p-p), 75 Ω, negativna sinhronizacija, RCA džek x 1, (Pb)/(Pr) 0.7 V (p-p), 75 Ω, RCA džek x 2

**HDMI OUT (video/audio):**  19 pin (HDMI standard, Tip A, Verzija 1.3)

#### **ANALOG AUDIO OUT:**

2.0 Vrms (1 kHz, 0 dB), 600 Ω, RCA džek (L, R) x 1

### **DIGITAL OUT (COAXIAL):**

0.5 V (p-p), 75Ω, RCA džek x 1

### **Sistem**

**Laser:** 

Poluprovodnički laser

### **talasne dužine:**

405 nm / 650 nm

**Sistem signala:**  Standardni PAL/NTSC color TV sistem

**Frekventni odziv:** 

20 Hz do 20 kHz (48 kHz, 96 kHz, 192 kHz)

### **Odnos signal-šum:**

Veći od 100 dB (samo priključci ANALOG OUT)

#### **Harmonijska distorzija:**

Manja od 0.008 %

#### **Dinamički opseg:**

Veći od 95 dB

**LAN port:**  Ethernet jack x 1, 10BASE-T/100BASE-TX

#### **Bus Napajanje (USB):**

 $DC 5 V = 500 mA$ 

Dizajn i specifikacije mogu biti podložni promeni bez prethodnog obaveštenja. •

Dodatak **Dodatak**

# **VAŽNE INFORMACIJE O MREŽNIM USLUGAMA**

MOLIMO VAS DA PAŽLJIVO PROČITATE. KORIŠĆENJE MREŽNIH USLUGA PODLEŽE SLEDEĆIM USLOVIMA.

Korišćenje Mrežnih usluga zahteva internet vezu koja se plaća posebno i za koju ste isključivo vi odgovorni. Mrežne usluge mogu biti ograničene ili ukinute zavisno od kvaliteta, mogućnosti ili tehničkih uslova vašeg interneta.

Mrežne usluge pripadaju trećim partijama i mogu biti zaštićene autorskim pravima, patentima, robnim trgovačkim markama i/ili drugim zakonima prava na intelektualnu svojinu. Mrežne usluge su vam dostupne isključivo za ličnu i nekomercijalnu upotrebu. Osim ako je izričito autorizovano pravom vlasnika sadržaja ili provajdera usluga, ne smete da menjate, kopirate, objavljujete, preuzimate, šaljete, prenosite, prevodite, prodajete, pravite radove, koristite ili distribuirate na bilo koji način ili na bilo kom medijumu bilo koji sadržaj ili uslugu dostupnu preko ovog uređaja.

LG NIJE ODGOVORAN ZA VAŠE KORIŠĆENJE MREŽNIH USLUGA. MREŽNE USLUGE SE PRUŽAJU ''KAO TAKVE''. DO KRAJNJE MERE KOJA JE DOZVOLJENA ZAKONOM, LG NE ZASTUPA NITI GARANTUJE BILO ŠTA (i) ZA TAČNOST, VALJANOST, PRAVOVREMENOST, LEGALNOST ILI CELOVITOST BILO KOJE MREŽNE USLUGE DOSTUPNE PREKO OVOG UREĐAJA; ILI (ii) DA SU MREŽNE USLUGE BEZ VIRUSA I DRUGIH KOMPONENATA KOJE MOGU INFICIRATI, NAŠKODITI ILI OŠTETITI OVAJ UREĐAJ, VAŠ KOMPJUTER, TELEVIZOR, NEKU DRUGU OPREMU, ILI BILO KOJU DRUGU SVOJINU. LG IZRIČITO NE PRIZNAJE BILO KOJE PRETPOSTAVLJENE GARANCIJE, UKLJUČUJUĆI ALI BEZ OGRANIČENJA I PRODAJNE GARANCIJE ILI PRIKLADNOST U ODREĐENE SVRHE.

NI POD KAKVIM USLOVIMA ILI ZAKONIMA, LG NEĆE BITI ODGOVORNA VAMA NITI BILO KOJOJ TREĆOJ PARTIJI, UGOVOROM, SUDSKI, STRIKTNOM ODGOVORNOŠĆU ILI BILO ČIME DRUGIM, ZA BILO KAKVE DIREKTNE, INDIREKTNE, SLUČAJNE, SPECIJALNE, STATUTORNE, POSLEDIČNE ILI BILO KOJE DRUGE ŠTETE, TAKSE PRAVNIH ZASTUPNIKA ILI TROŠKOVE PROIZAŠLE IZ, ILI U VEZI SA MREŽNIM USLUGAMA, ČAK I U SLUČAJU DA SE UPOZORAVA NA MOGUĆNOST TAKVIH ŠTETA ILI DA SE TAKVE ŠTETE MOGU OČEKIVATI.

Mrežne usluge mogu biti okončane ili prekinute u bilo kom trenutku, i LG ne zastupa, niti garantuje da će bilo koja Mrežna usluga ostati dostupna za bilo koji vremenski period. Korišćenje Mrežnih usluga može biti podložno nekim drugim dodatnim uslovima provajdera usluga treće partije. Mrežne usluge se prenose preko trećih partija posredstvom mreže i objekata prenosa nad kojima LG nema kontrolu. LG SE IZRIČITO ODRIČE BILO KOJE ODGOVRONOSTI ILI OBAVEZE ZA NEPREKIDNOST ILI OBUSTAVU BILO KOJE MREŽNE USLUGE.

LG nije odgovoran, niti dužan za korisničke usluge koje se odnose na Mrežne usluge. Bilo koja pitanja ili zahtevi treba da se upute direktno dotičnom dostavljaču Mrežnih usluga.

''Mrežne usluge'' predstavljaju usluge treće partije dostupne putem ovog uređaja i uključuju, ali se ne ograničavaju na sve podatke, softver, linkove, poruke, video i drugi sadržaj pronađen na tom uređaju ili korišćenjem veze sa tim uređajem.

''LG'' označava korporaciju LG Electronics, Inc., njenu matičnu kompaniju i sve njene druge jedinice, podružnice i udružene kompanije širom sveta.

# **Napomene u vezi open source softvera**

Sledeće izvršne GPL datoteke i LGPL biblioteke korišćene u ovom proizvodu su predmet ugovora o licenci GPL2.0/ LGPL2.1.

**IZVRŠNE GPL DATOTEKE:** Linux kernel 2.6, bash, busybox, cramfs, dhcpcd, e2fsprogs, fdisk, mkdosfs, mtdutils, net-tools, procps, samba-3.0.25b, sysutils, tcpdump, tftpd, tinylogin, unzip, utelnetd

LGPL BIBLIOTEKE: uClibc, DirectFB, blowfish, cairo, ffmpeg, iconv, libusb, mpg123

#### **BIBLIOTEKA gSOAP Public License 1.3 LIBRARY:**  gsoap

LG Electronics vam pruža mogućnost slanja izvornog koda na CD-ROM disku uz to da pokrijete troškove izvođenja takve distribucije, kao što su cena medijuma, troškovi slanja i isporuke, a na osnovu zahteva kompaniji LG Electronics na e-mail: opensource@lge.com Ova ponuda važi samo za period od tri (3) godine od datuma distribucije ovog proizvoda od strane kompanije LG Electronics.

Kopije GPL i LGPL licenci možete dobiti na sajtovima http://www.gnu.org/licenses/old-licenses/gpl-2.0.html i http://www.gnu.org/licenses/old-licenses/lgpl-2.1.html .

Takođe, kopiju javne gSOAP licence možete dobiti sa sajta http://www.cs.fsu.edu/~engelen/license.html.

Ovaj softver se delom zasniva na radu nezavisne JPEG grupe (Independent JPEG Group), i zaštićen je autorskim pravom ©1991-1998, Thomas G. Lane.

Ovaj proizvod sadrži

- boost C++: © Copyright Beman Dawes 1999-2003 •
- c-ares : Copyright © 1998 sa instituta tehnologije Massachusetts Institute of Technology
- curl : Copyright © 1996 2008, Daniel Stenberg •
- expat: Copyright © 2006 expat maintainers.
- freetype: Copyright © 2003 The FreeType Project (www.freetype.org).
- Ovaj softver se delom zasniva na radu nezavisne JPEG grupe (Independent JPEG Group), i zaštićen je autorskim pravom ©1991-1998, Thomas G. Lane.
- mng: Copyright © 2000-2007 Gerard Juyn, Glenn Randers-Pehrson
- ntp : Copyright © David L. Mills 1992-2006 •
- OpenSSL: •
	- Kriptografski softver Eric Young (eay@cryptsoft.com)
	- Softver Tim Hudson (tjh@cryptsoft.com)
	- Softver razvijen od strane projekta OpenSSL Project za upotrebu OpenSSL Toolkit. (http://www.openssl.org)
- png: Copyright © 2004 Glenn Randers-Pehrson •
- portmap : Copyright © 1990 The Regents of the University of California •
- ptmalloc : Copyright © 2001-2006 Wolfram Gloger •
- UnitTest++ : Copyright © 2006 Noel Llopis i Charles Nicholson •
- UPnP SDK : Copyright © 2000-2003 Intel Corporation •
- strace : copyright © 1991, 1992 Paul Kranenburg copyright © 1993 Branko Lankester copyright © 1993 Ulrich Pegelow copyright © 1995, 1996 Michael Elizabeth Chastain copyright © 1993, 1994, 1995, 1996 Rick Sladkey copyright © 1999,2000 Wichert Akkerman
- xml2 : copyright © 1998-2003 Daniel Veillard •
- XML-RPC za C/C++: Copyright © 2001 First Peer, Inc. Sva prava zadržana. Copyright © 2001 by Eric Kidd. Sva prava zadržana.
- Zlib: Copyright © 1995-2002 Jean-loup Gailly i Mark Adler

#### Sva prava zadržana.

Ovim se izdaje dozvola, bez naplate, bilo kojoj osobi koja dobije kopiju ovog softvera i pratećih dokumentacionih fajlova (''Software''), da rukuje softverom bez ograničenja, uključujući i pravo da bez ograničenja koristi, kopira, modifikuje, spaja, objavljuje, distribuira, izvodi podlicence, i/ili prodaje kopije softvera, i da se dozvoli osobama kojima je softver namenjen, da su podložni sledećim uslovima:

SOFTVER SE DOSTAVLJA ''KAO TAKAV'', BEZ GARANCIJA BILO KOJE VRSTE, IZRIČITIH ILI PRETPOSTAVLJENIH, UKLJUČUJUĆI, ALI BEZ OGRANIČENJA I PRODAJNE GARANCIJE, PRIKLADNOST U ODREĐENE SVRHE, BEZ PRAVLJENJA PREKRŠAJA. VLASNIK AUTORSKOG PRAVA NI U KOM SLUČAJU NEĆE BITI DUŽAN BILO KOJOJ STRANI ZA BILO KAKVU DIREKTNU, INDIREKTNU, SPECIJALNU, SLUČAJNU ILI POSLEDIČNU ŠTETU PROISTEKLU KORIŠĆENJEM OVOG SOFTVERA I NJEGOVE DOKUMETACIJE, ČAK I KADA SE VLASNIK AUTORSKOG PRAVA SAVETUJE DA MOŽE DOĆI DO TAKVE ŠTETE.

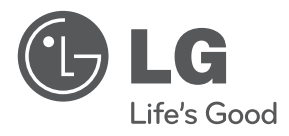

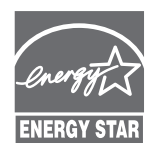

Kao partner programa Energy Star®, LG je čvrsto opredeljen u nastojanju da ovaj proizvod ili drugi modeli ovog proizvoda ispune zahteve Energy Star®-a u

vezi energetske efikasnosti. **Energy Star® je registrovana američka trgovačka marka.**